# Cisco CP - ZFW configureren om peer te blokkeren tot peer verkeer  $\overline{\phantom{a}}$

## Inhoud

[Inleiding](#page-0-0) [Voorwaarden](#page-1-0) [Vereisten](#page-1-1) [Routerconfiguratie om Cisco CP te starten](#page-1-2) [Gebruikte componenten](#page-1-3) **[Conventies](#page-1-4)** [Achtergrondinformatie](#page-1-5) [Configureren](#page-2-0) [Netwerkdiagram](#page-2-1) [Configuratie door Cisco Configuration Professional](#page-2-2) [Opdracht-lijnconfiguratie van ZFW router](#page-21-0) [Verifiëren](#page-25-0) [Gerelateerde informatie](#page-26-0)

## <span id="page-0-0"></span>**Inleiding**

Dit document biedt een stap-voor-stap benadering om een Cisco IOS-router te configureren als een op zone gebaseerde firewall om peer-to-peer (P2P) verkeer te blokkeren door de wizard Geavanceerde firewall in Cisco Configuration Professional (Cisco CP) te gebruiken.

Zone-Based Policy Firewall (ook bekend als Zone-Policy Firewall, of ZFW) verandert de firewallconfiguratie van het oudere op interface gebaseerde model in een flexibeler, beter begrepen zone-gebaseerd model. Interfaces worden toegewezen aan zones en het inspectiebeleid wordt toegepast op het verkeer tussen de zones. Het interzonebeleid biedt een aanzienlijke flexibiliteit en granulariteit. Daarom kan het verschillende inspectiebeleid worden toegepast op meerdere hostgroepen die zijn aangesloten op dezelfde routerinterface. Zones maken de beveiligingsgrenzen van uw netwerk vast. Een gebied definieert een grens waar verkeer aan beleidsbeperkingen wordt onderworpen wanneer het naar een andere regio van uw netwerk gaat. Het beleid van ZFW om in gebreke te blijven tussen zones ontkent iedereen. Als geen beleid expliciet wordt ingesteld, wordt al het verkeer dat tussen zones beweegt geblokkeerd.

P2P-toepassingen zijn een van de meest gebruikte toepassingen op het internet. P2P-netwerken kunnen fungeren als een geleider voor kwaadaardige dreigingen zoals wormen, die een gemakkelijk pad rond firewalls bieden en zorgen oproepen over privacy en veiligheid. Cisco IOSsoftwarerelease 12.4(9)T geïntroduceerde ZFW-ondersteuning voor P2P-toepassingen. P2Pinspectie biedt Layer 4- en Layer 7-beleid voor toepassingsverkeer. Dit betekent dat ZFW een stateful inspection kan voorzien om het verkeer toe te staan of te ontkennen, evenals controle op granulaire Layer 7 op specifieke activiteiten in de verschillende protocollen, zodat bepaalde toepassingsactiviteiten toegestaan zijn terwijl anderen ontkend worden.

Cisco CP biedt een eenvoudig te volgen, stap-voor-stap benadering om de IOS router als een op zone gebaseerde firewall te configureren door de wizard Geavanceerde firewall te gebruiken.

### <span id="page-1-0"></span>Voorwaarden

### <span id="page-1-1"></span>Vereisten

Zorg ervoor dat u aan deze vereisten voldoet voordat u deze configuratie probeert:

- De IOS-router moet de softwareversie 12.4(9) T of hoger hebben.
- Voor IOS routermodellen die Cisco CP ondersteunen, raadpleeg de [Cisco CP release Notes](//www.cisco.com/en/US/docs/net_mgmt/cisco_configuration_professional/v2_2/rlsnts/ccp_rel_notes.html#wp334328).

#### <span id="page-1-2"></span>Routerconfiguratie om Cisco CP te starten

Opmerking: voer deze configuratiestappen uit om Cisco CP op een Cisco-router uit te voeren:

```
Router(config)# ip http server
Router(config)# ip http secure-server
Router(config)# ip http authentication local
Router(config)# username <username> privilege 15 password 0 <password>
Router(config)# line vty 0 4
Router(config-line)# privilege level 15
Router(config-line)# login local
Router(config-line)# transport input telnet
Router(config-line)# transport input telnet ssh
Router(config-line)# exit
```
#### <span id="page-1-3"></span>Gebruikte componenten

De informatie in dit document is gebaseerd op de volgende software- en hardware-versies:

- Cisco 1841 IOS-router die IOS-softwarerelease 12.4(15)T draait
- Cisco Configuration Professional (Cisco CP) release 2.1

De informatie in dit document is gebaseerd op de apparaten in een specifieke laboratoriumomgeving. Alle apparaten die in dit document worden beschreven, hadden een opgeschoonde (standaard)configuratie. Als uw netwerk live is, moet u de potentiële impact van elke opdracht begrijpen.

#### <span id="page-1-4"></span>**Conventies**

Raadpleeg de [Cisco Technical Tips Convention](//www.cisco.com/en/US/tech/tk801/tk36/technologies_tech_note09186a0080121ac5.shtml) voor meer informatie over documentconventies.

### <span id="page-1-5"></span>Achtergrondinformatie

Voor het voorbeeld van dit document, wordt de router gevormd als een op zone-gebaseerde firewall om het P2P verkeer te blokkeren. De ZFW router heeft twee interfaces, een binnen (vertrouwde) interface in-zone en een buiten (onvertrouwde) interface in Out-zone. De ZFW-router blokkeert P2P-toepassingen, zoals edonkey, fasttrack, gnutella en kazaa2, met houtkapactie voor het verkeer dat van In-zone naar de Out-zone gaat.

## <span id="page-2-0"></span>**Configureren**

Deze sectie bevat informatie over het configureren van de functies die in dit document worden beschreven.

Opmerking: Gebruik het [Opname Gereedschap](//tools.cisco.com/Support/CLILookup/cltSearchAction.do) [\(alleen geregistreerde](//tools.cisco.com/RPF/register/register.do) klanten) om meer informatie te verkrijgen over de opdrachten die in deze sectie worden gebruikt.

### <span id="page-2-1"></span>**Netwerkdiagram**

Het netwerk in dit document is als volgt opgebouwd:

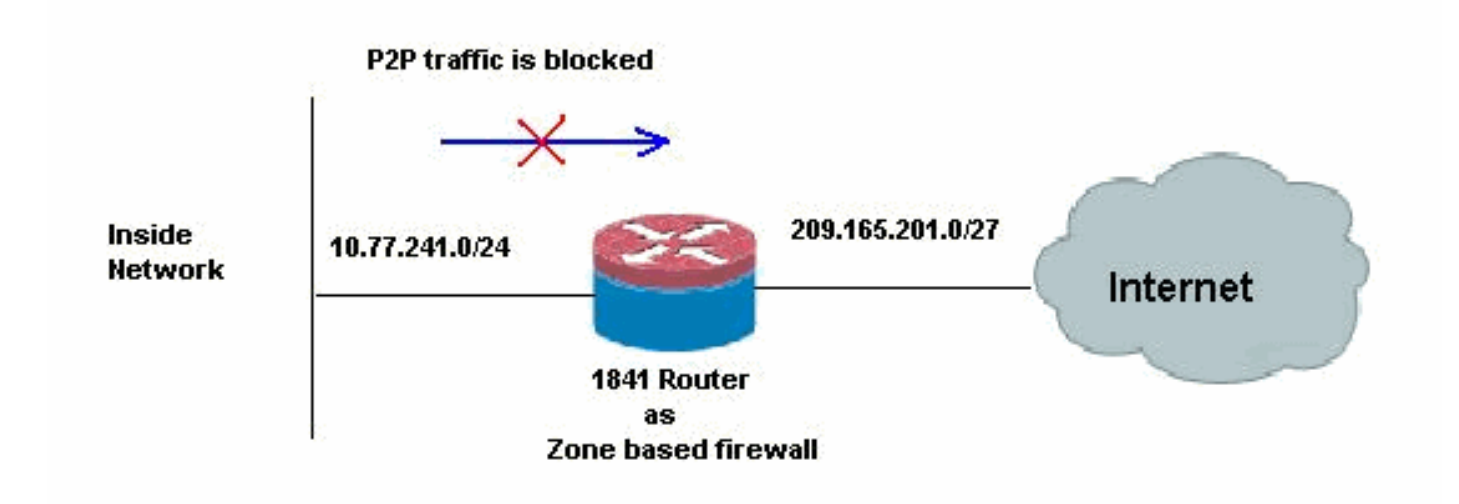

### <span id="page-2-2"></span>Configuratie door Cisco Configuration Professional

Deze sectie bevat de stap-voor-stap procedure op hoe u de wizard kunt gebruiken om de IOSrouter als een op zone gebaseerde firewall te configureren.

Voer de volgende stappen uit:

1. Ga naar Configuratie > Veiligheid > Firewall en ACL. Kies vervolgens de knop Advanced Firewall. Klik op De geselecteerde taak starten.

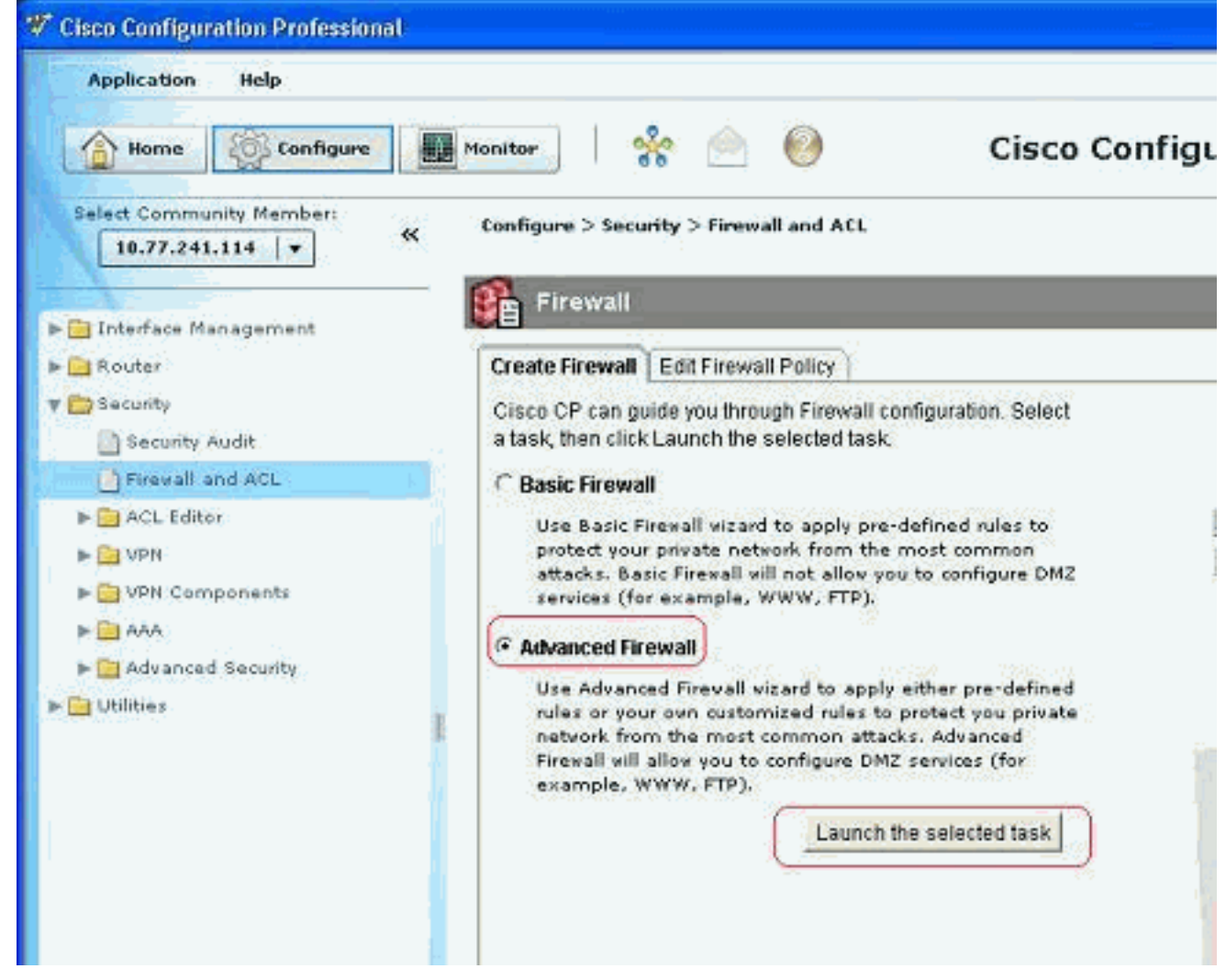

2. Dit volgende scherm toont een korte inleiding over de Wizard Firewall. Klik op **Next** om te beginnen met het configureren van de firewall.

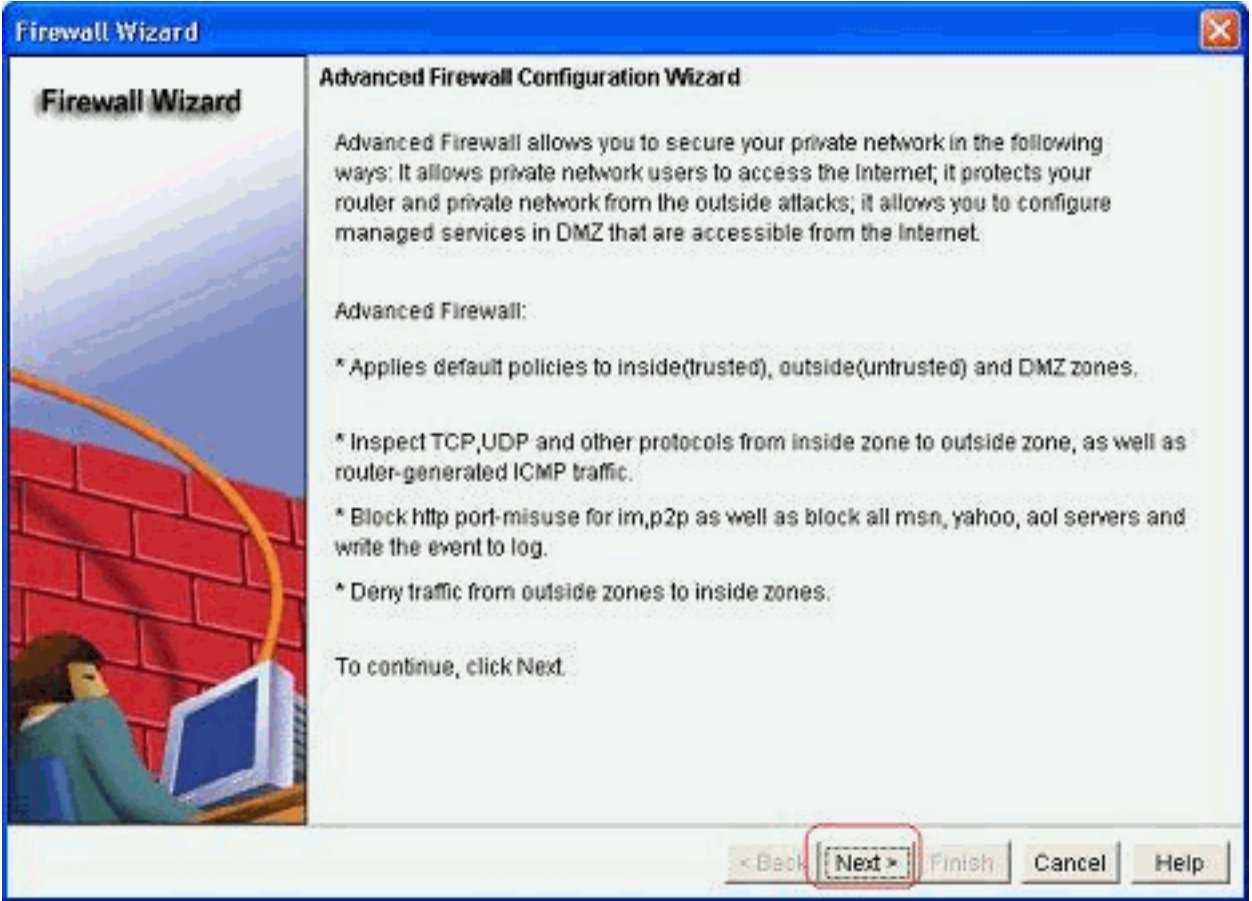

Selecteer de interfaces van de router die deel moet uitmaken van gebieden en klik op 3. Volgende.

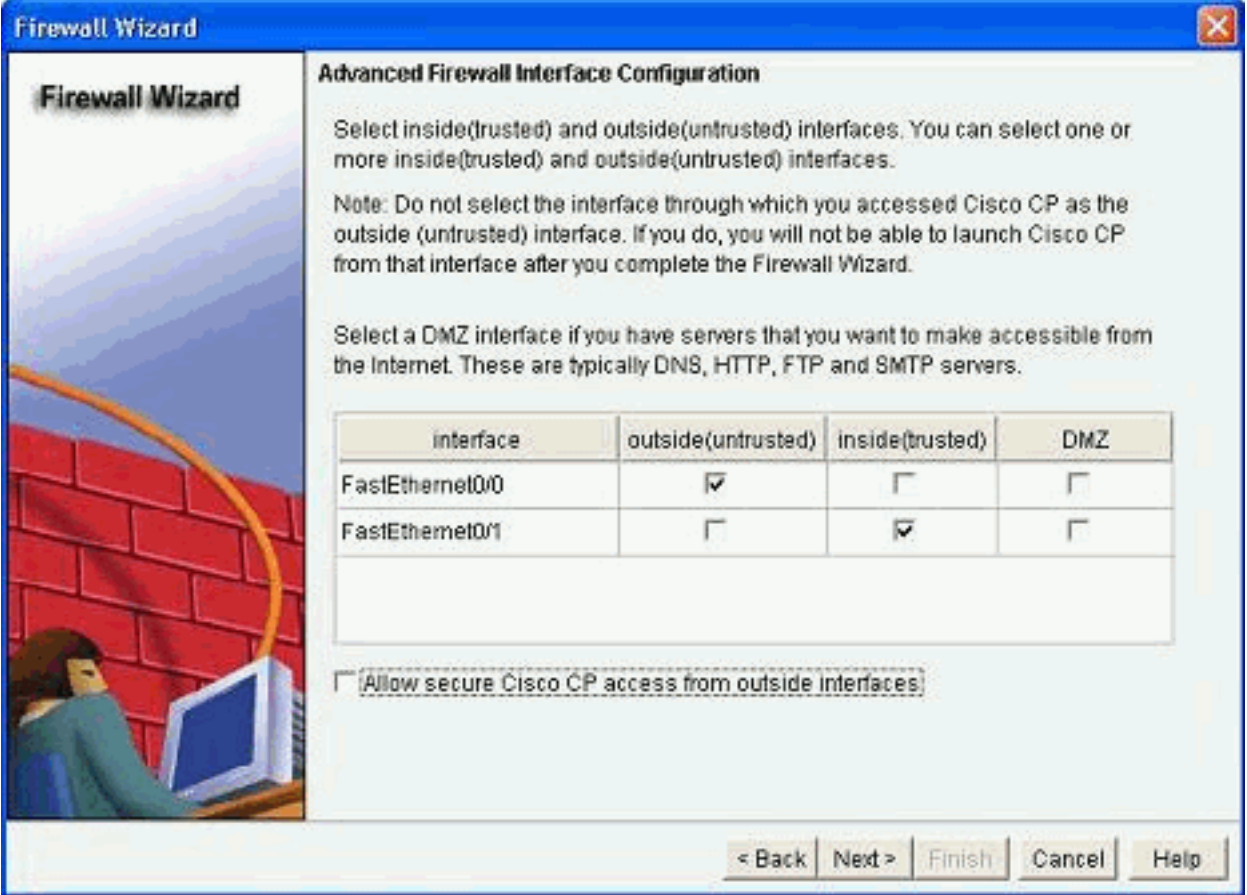

4. Het standaardbeleid met hoge veiligheid samen met de reeks opdrachten wordt in het volgende venster weergegeven. Klik op Sluiten om verder te

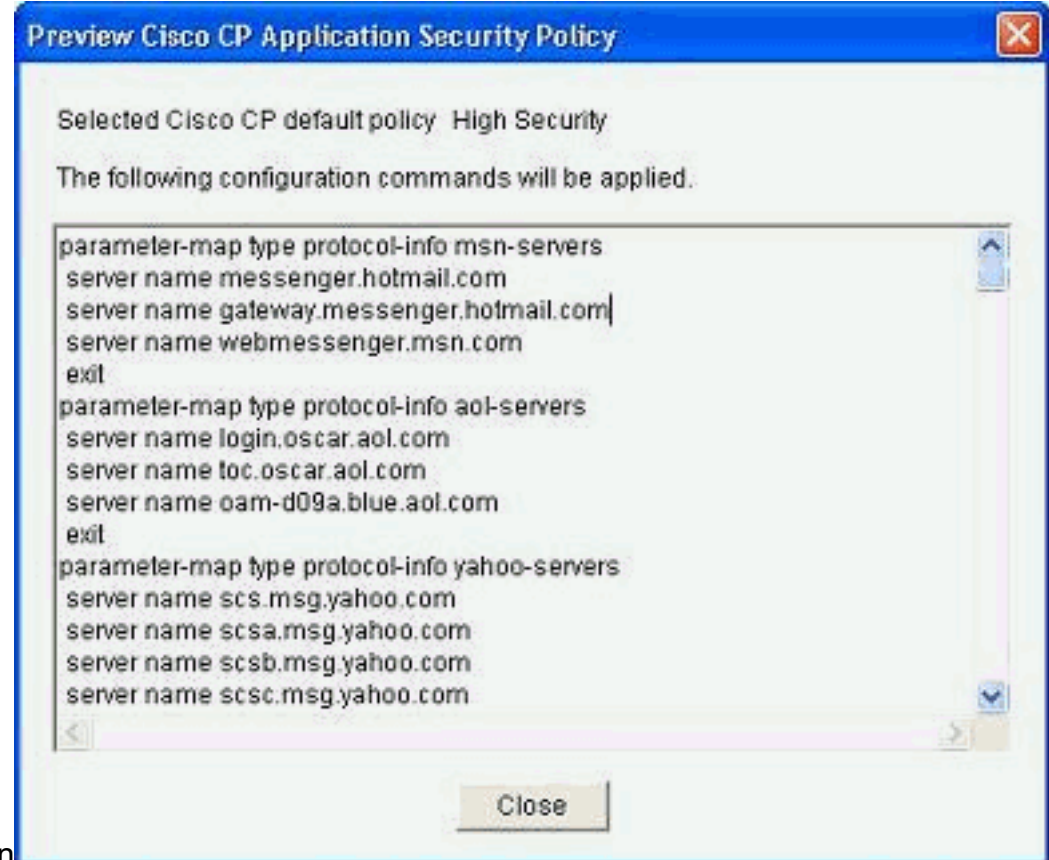

- gaan
- 5. Voer de gegevens van de DNS-server in en klik op

#### Volgende.

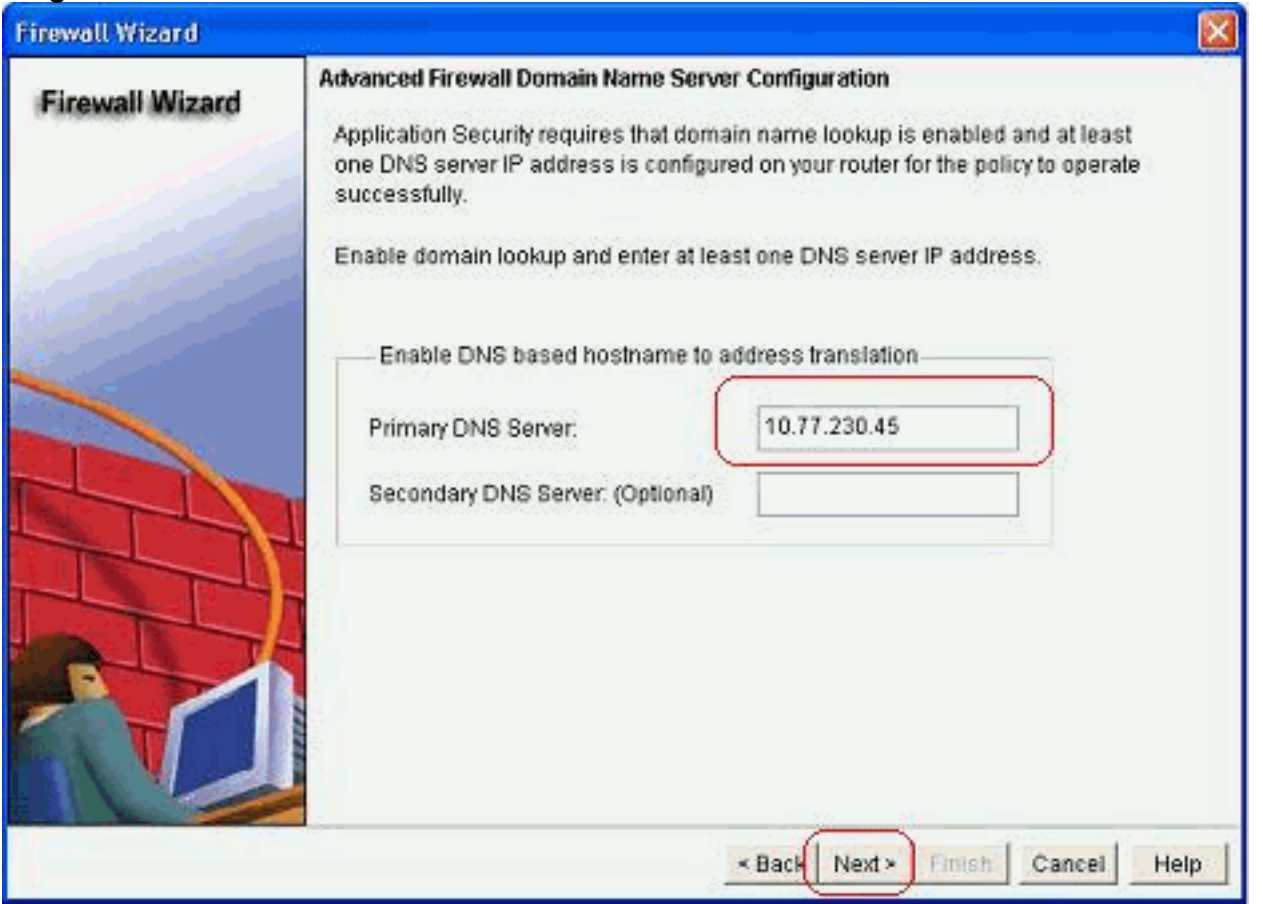

6. De Cisco CP geeft een configuratieoverzicht zoals hier weergegeven. Klik op Voltooien om de configuratie te voltooien.

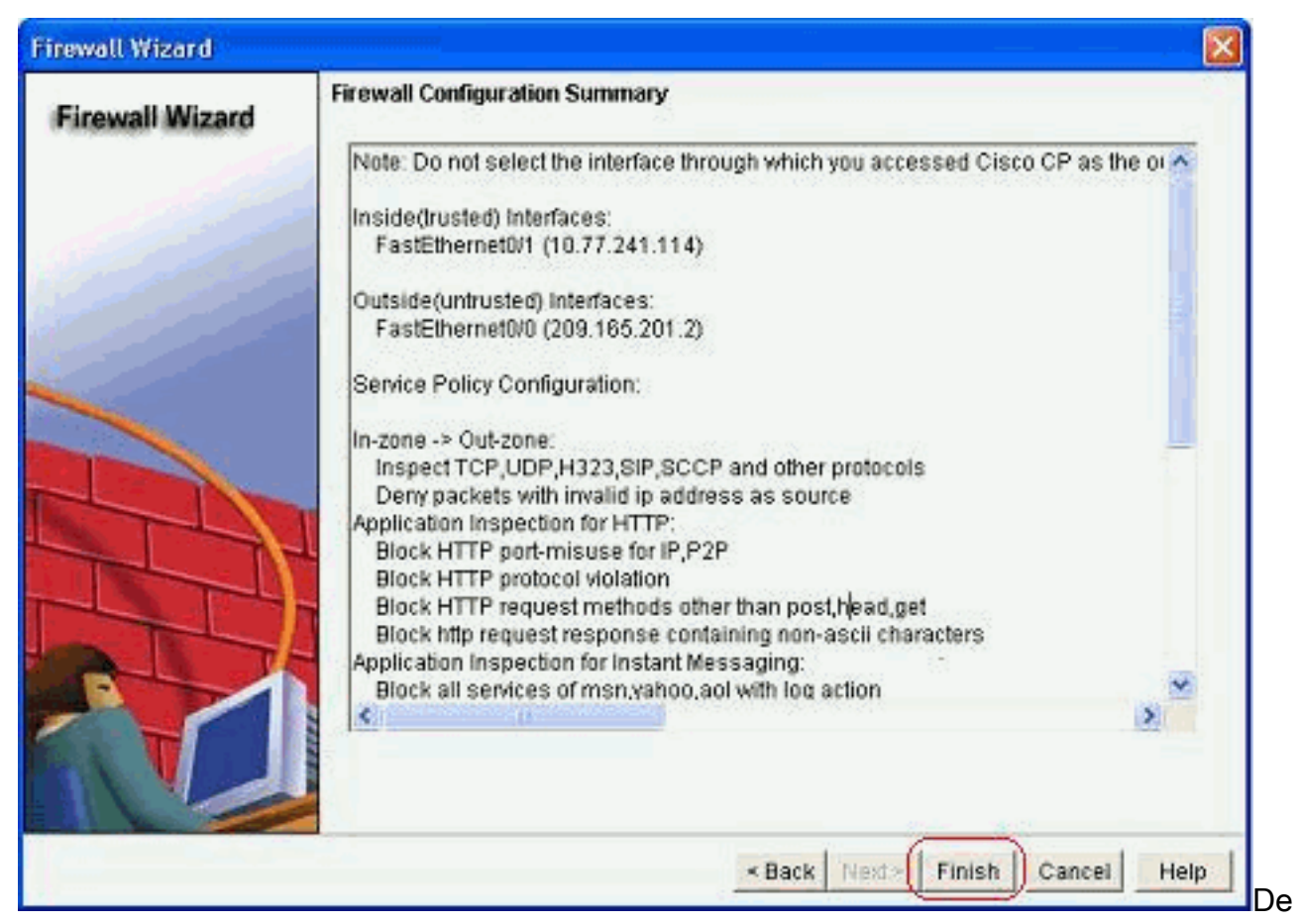

gedetailleerde configuratie staat in deze tabel. Dit is de standaardconfiguratie volgens het Hoge Veiligheidsbeleid van de CP van Cisco.

7. Controleer het aanvinkvakje Save the run configuratie to router. Klik op Delivery om deze configuratie naar de router te

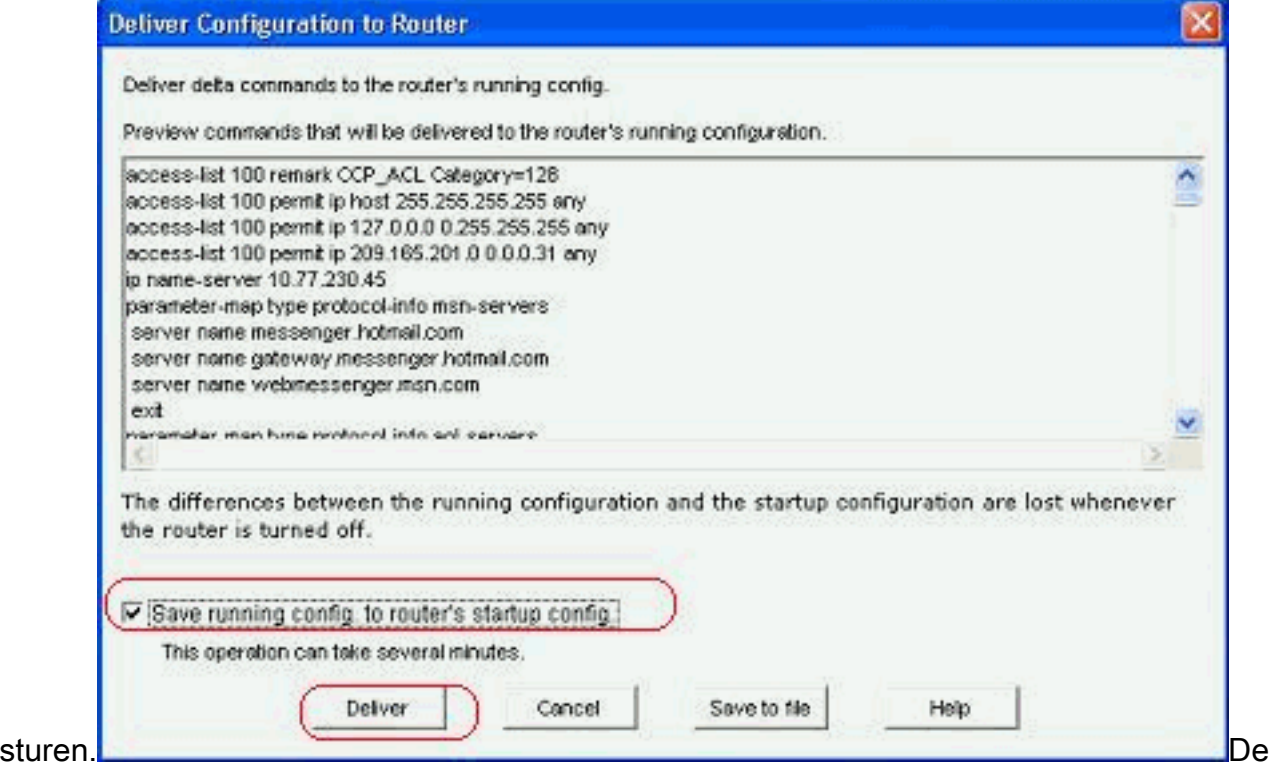

gehele configuratie wordt aan de router geleverd. Dit duurt enige tijd om te

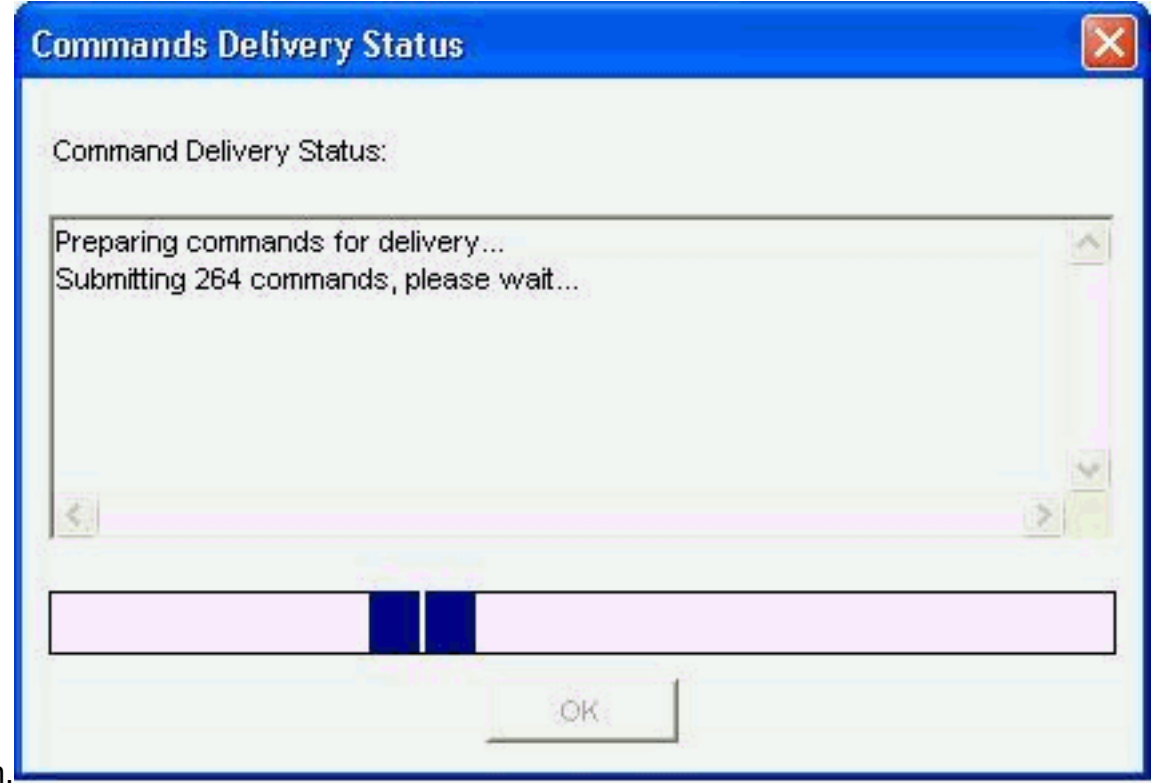

verwerken.

8. Klik op **OK** om verder te

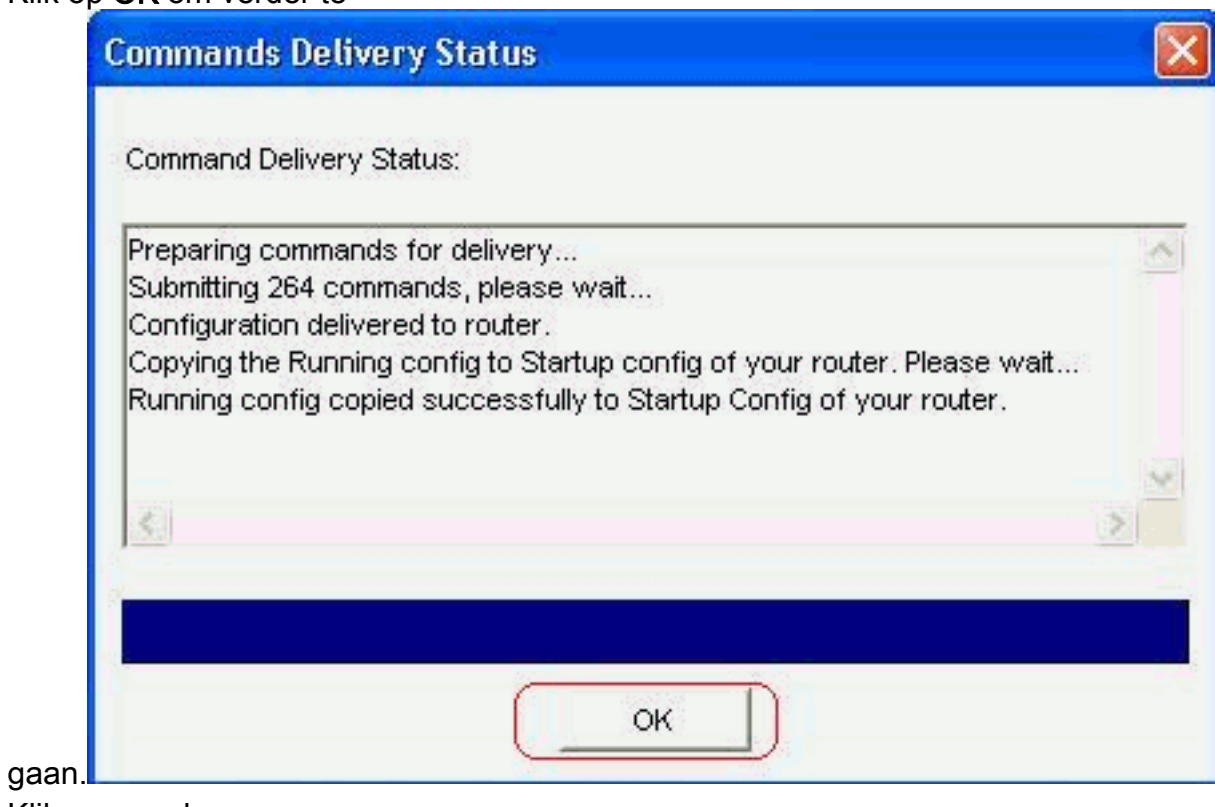

9. Klik nogmaals op

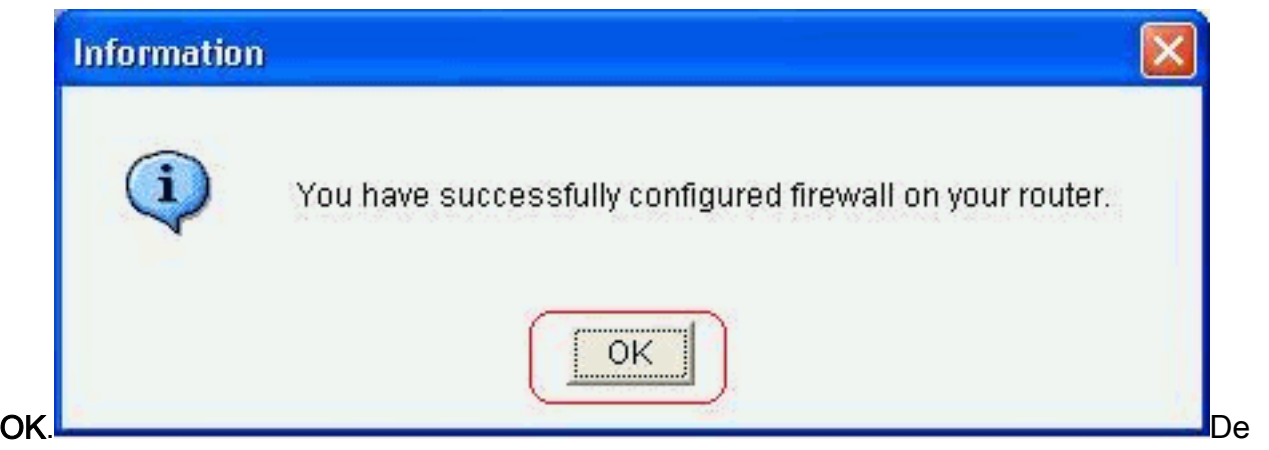

configuratie is nu in werking en wordt weergegeven als de regels onder het tabblad Firewallbeleid.

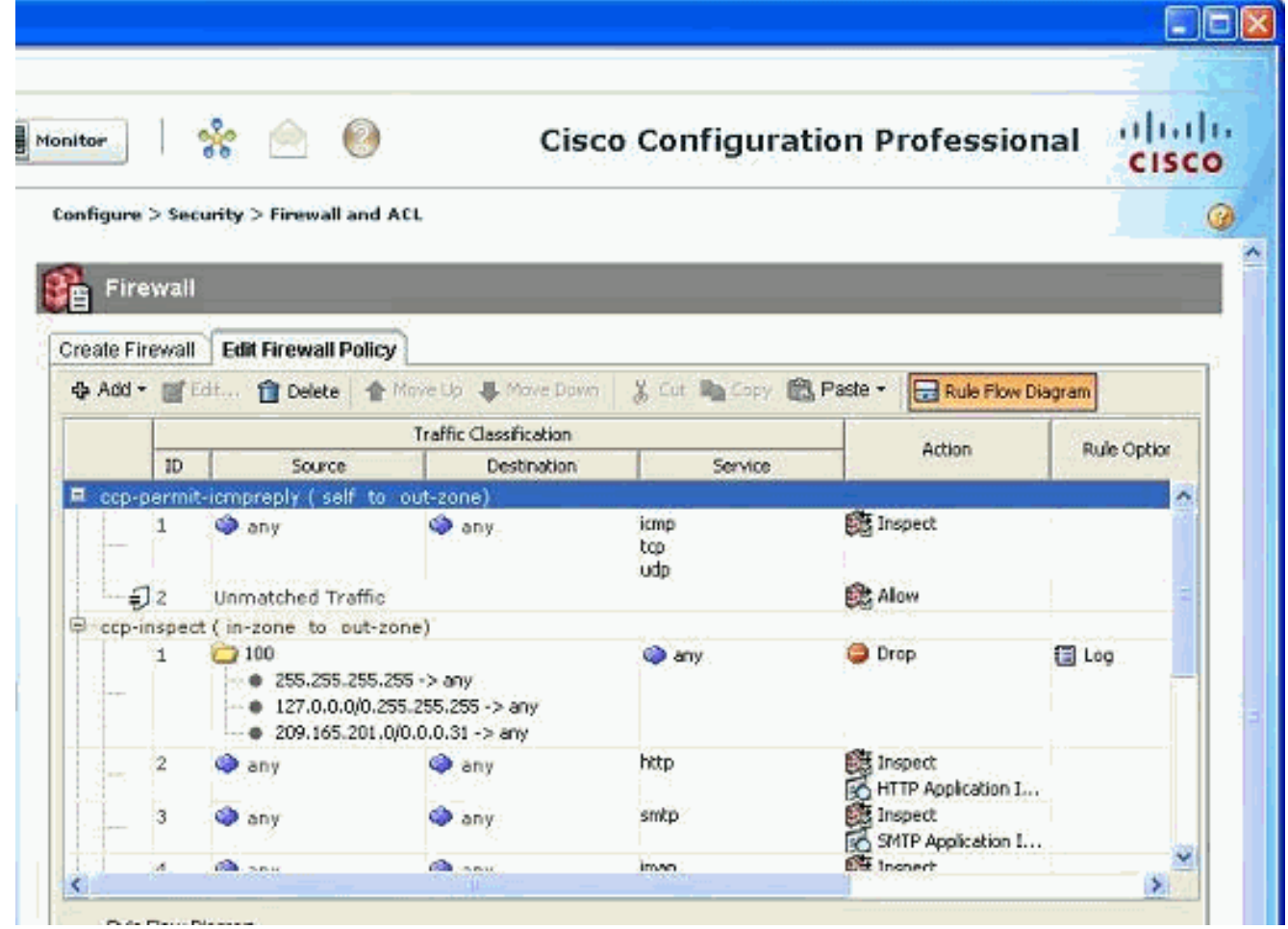

10. De zones samen met de zone paren zij worden geassocieerd kunnen worden bekeken als u > Veiligheid > Geavanceerd Beveiliging > Gebieden gaat configureren. U kunt ook nieuwe zones toevoegen door op Toevoegen te klikken of de bestaande zones aan te passen door op Bewerken te klikken.

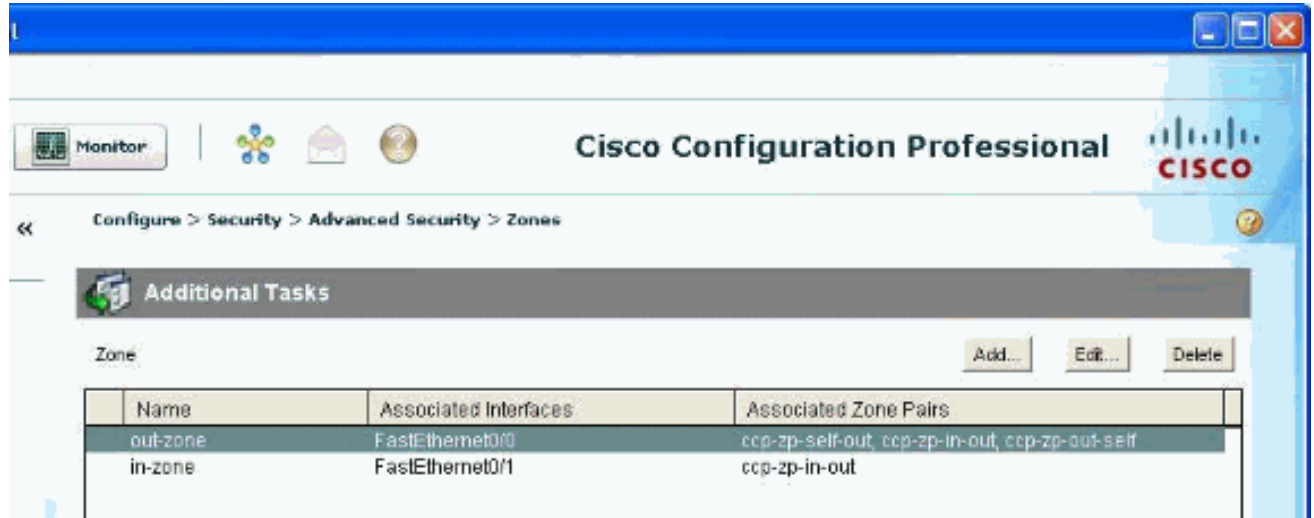

11. Ga naar Configureren > Beveiliging > Geavanceerde security > Zone paren om de details van de zone paren te bekijken.

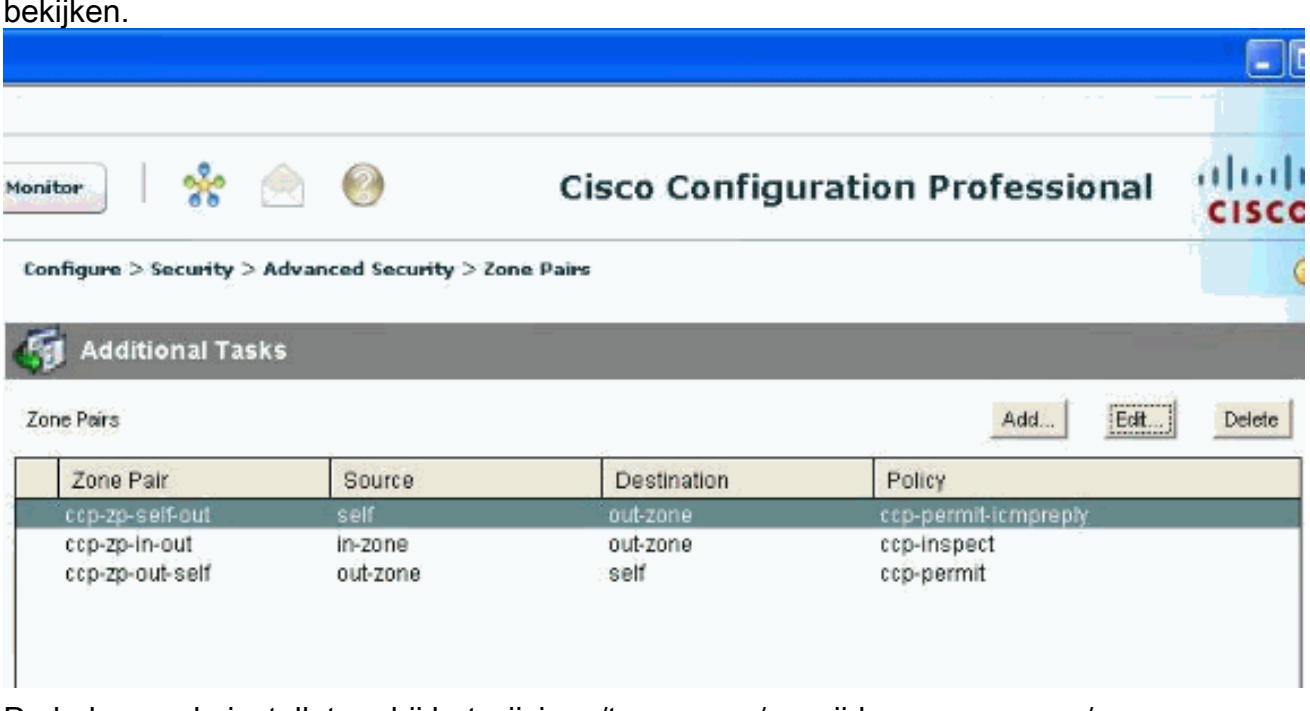

De hulp van de installateur bij het wijzigen/toevoegen/verwijderen van zones/zoneparen en andere verwante informatie is gemakkelijk beschikbaar met de ingebouwde webpagina's in de Cisco

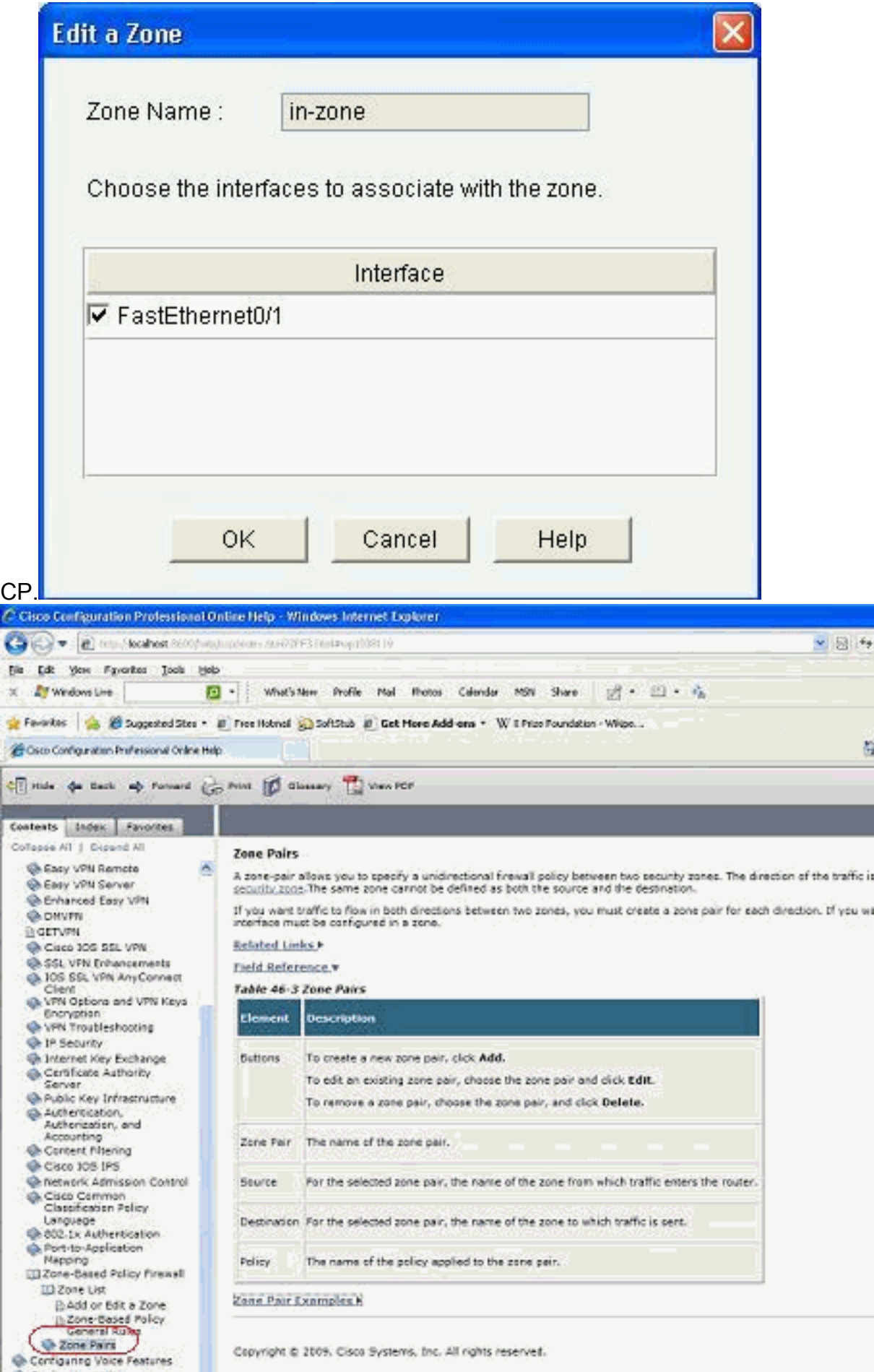

12. Ga naar Configuration > Security > Firewall en ACL om de toepassingsspecifieke controlemogelijkheden voor bepaalde P2P-toepassingen te wijzigen. Klik vervolgens op Firewallbeleid bewerken en kies de desbetreffende regel in de beleidskaart. Klik op Edit

# (Bewerken).<br>Intigure > Security > Firewall and ACL

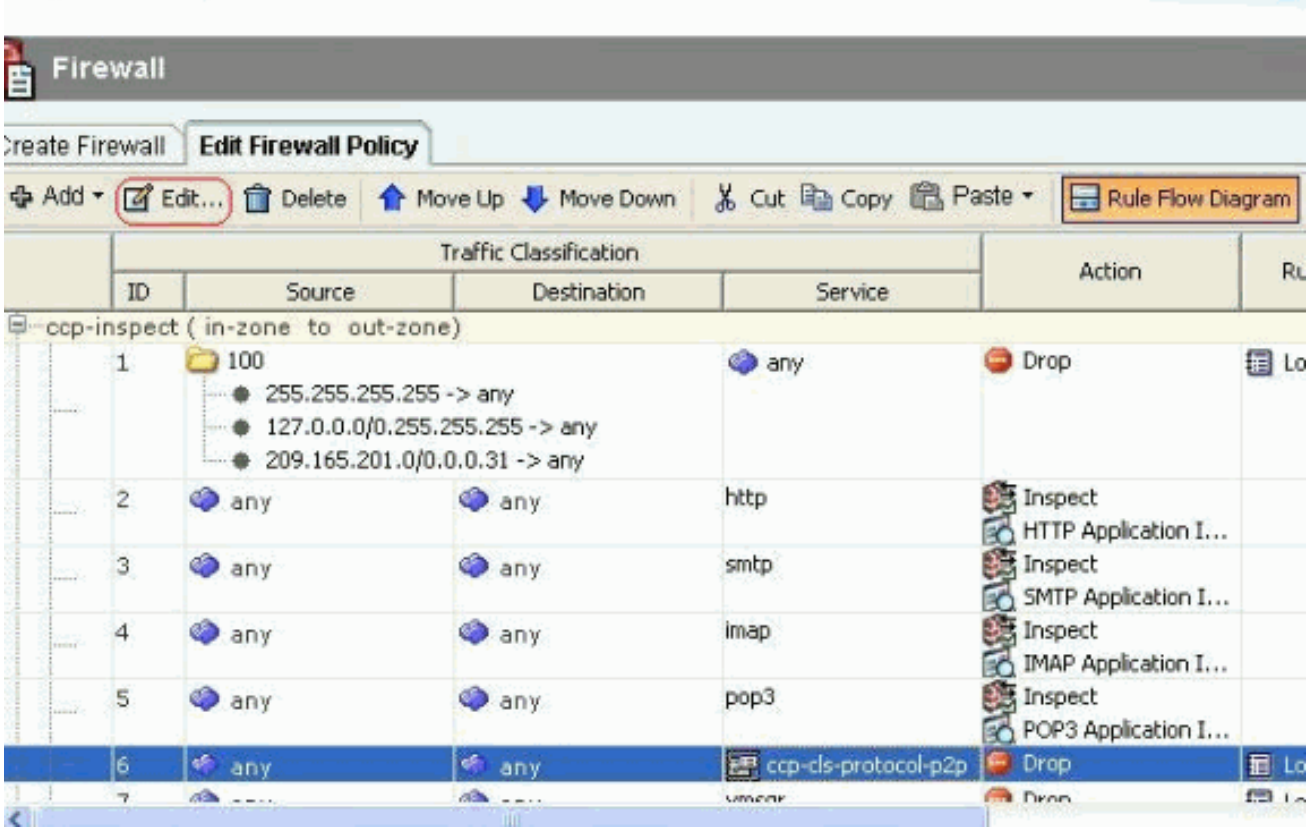

Dit toont de huidige P2P toepassingen die door standaardconfiguratie geblokkeerd zullen worden.

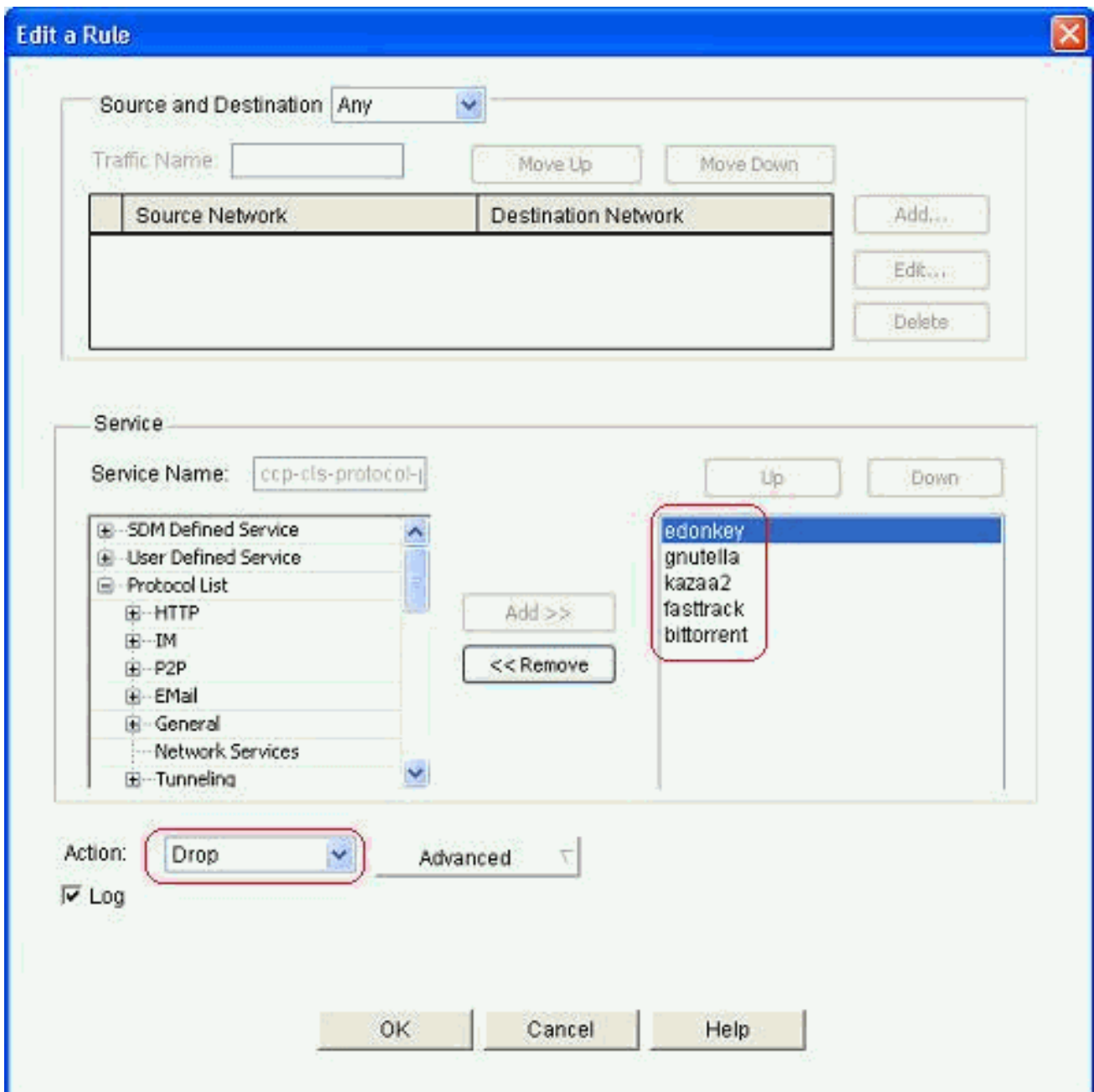

U kunt de knoppen Toevoegen en verwijderen gebruiken om specifieke toepassingen toe te 13.voegen of te verwijderen. Deze screenshot toont hoe je de winmenx-toepassing kunt toevoegen om dat te blokkeren.

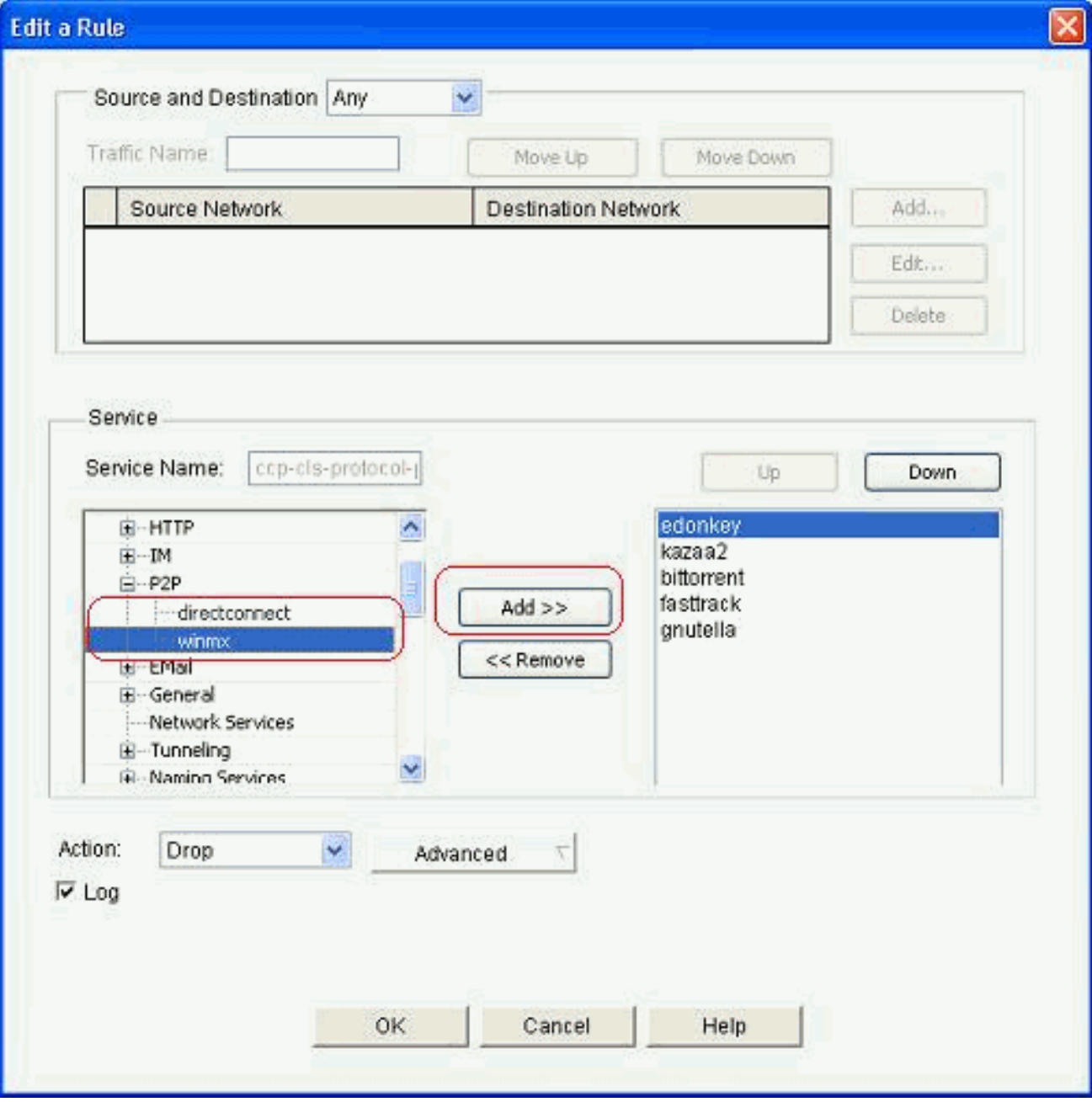

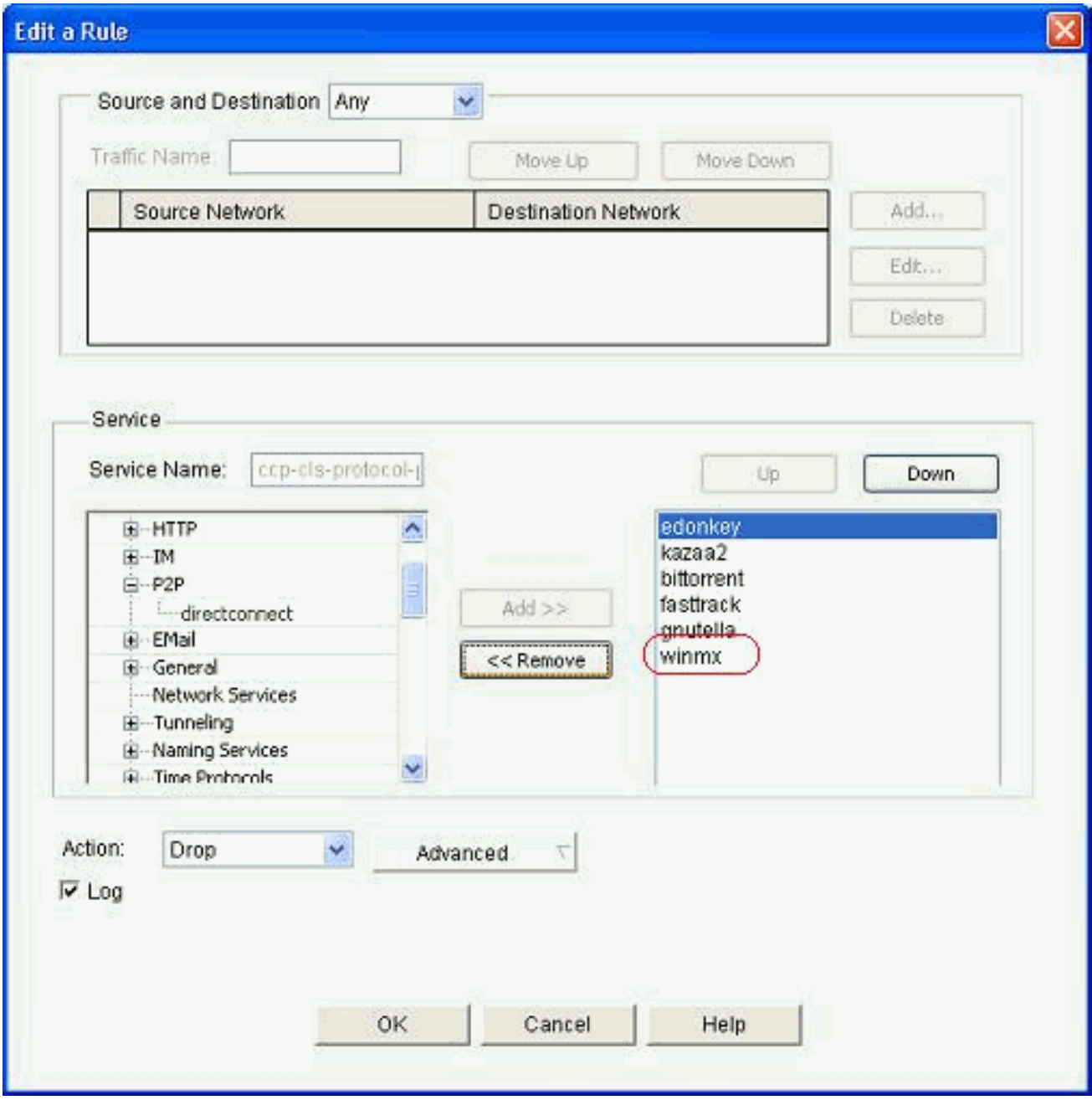

14. In plaats van de vervolgactie te kiezen, kunt u ook de actie Inspect kiezen om verschillende opties voor een diepe pakketinspectie toe te passen.

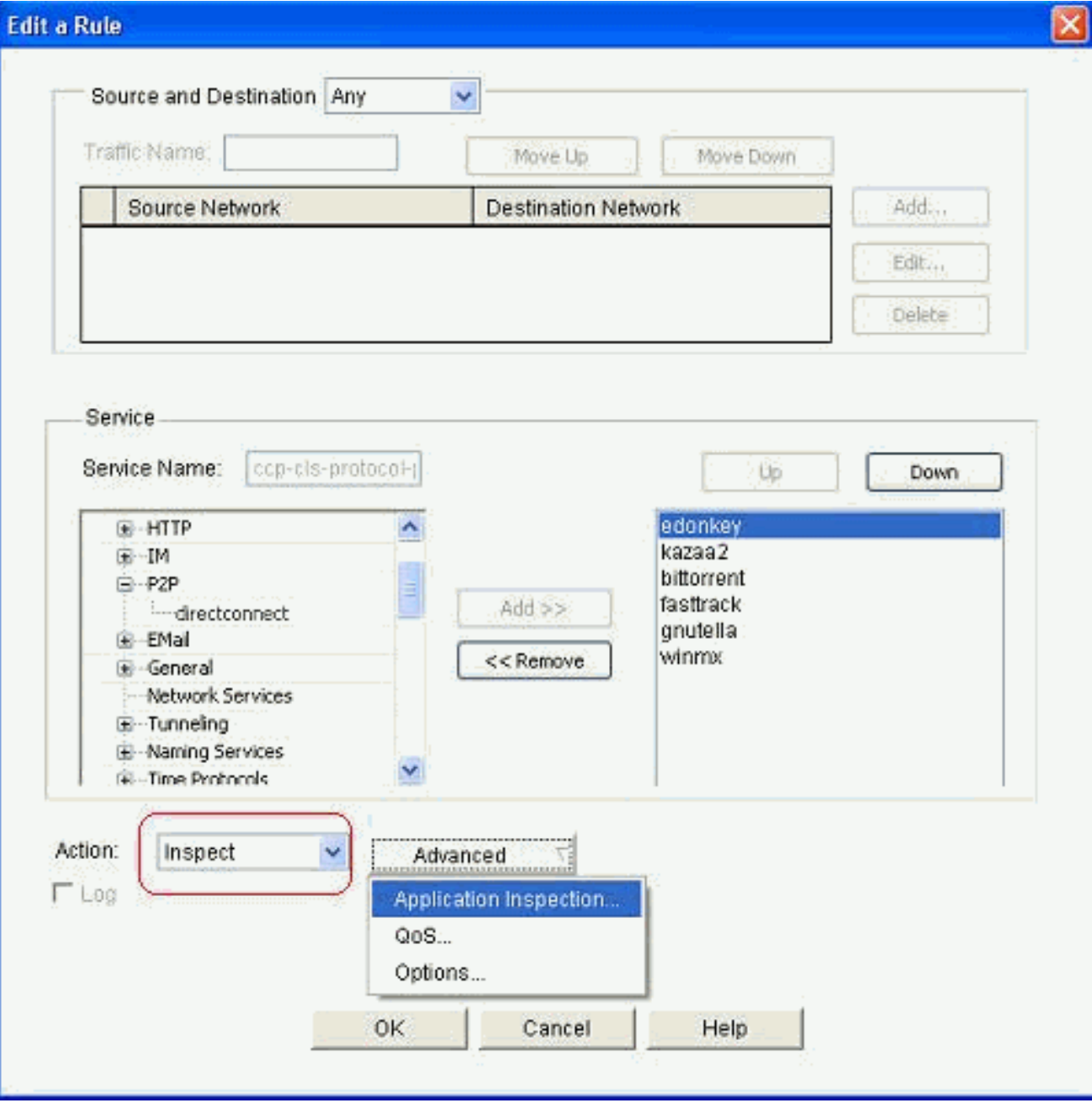

P2P-inspectie biedt Layer 4- en Layer 7-beleid voor toepassingsverkeer. Dit betekent dat ZFW een stateful inspection kan voorzien om het verkeer toe te staan of te ontkennen, evenals controle op granulaire Layer 7 op specifieke activiteiten in de verschillende protocollen, zodat bepaalde toepassingsactiviteiten toegestaan zijn terwijl anderen ontkend worden. Bij deze toepassingsinspectie kunt u verschillende typen specifieke veldnamenniveau-inspecties toepassen voor P2P-toepassingen. Hierna zie je een voorbeeld voor de gnutella.

15. Controleer de P2P-optie en klik op Maken om hiervoor een nieuwe beleidskaart te

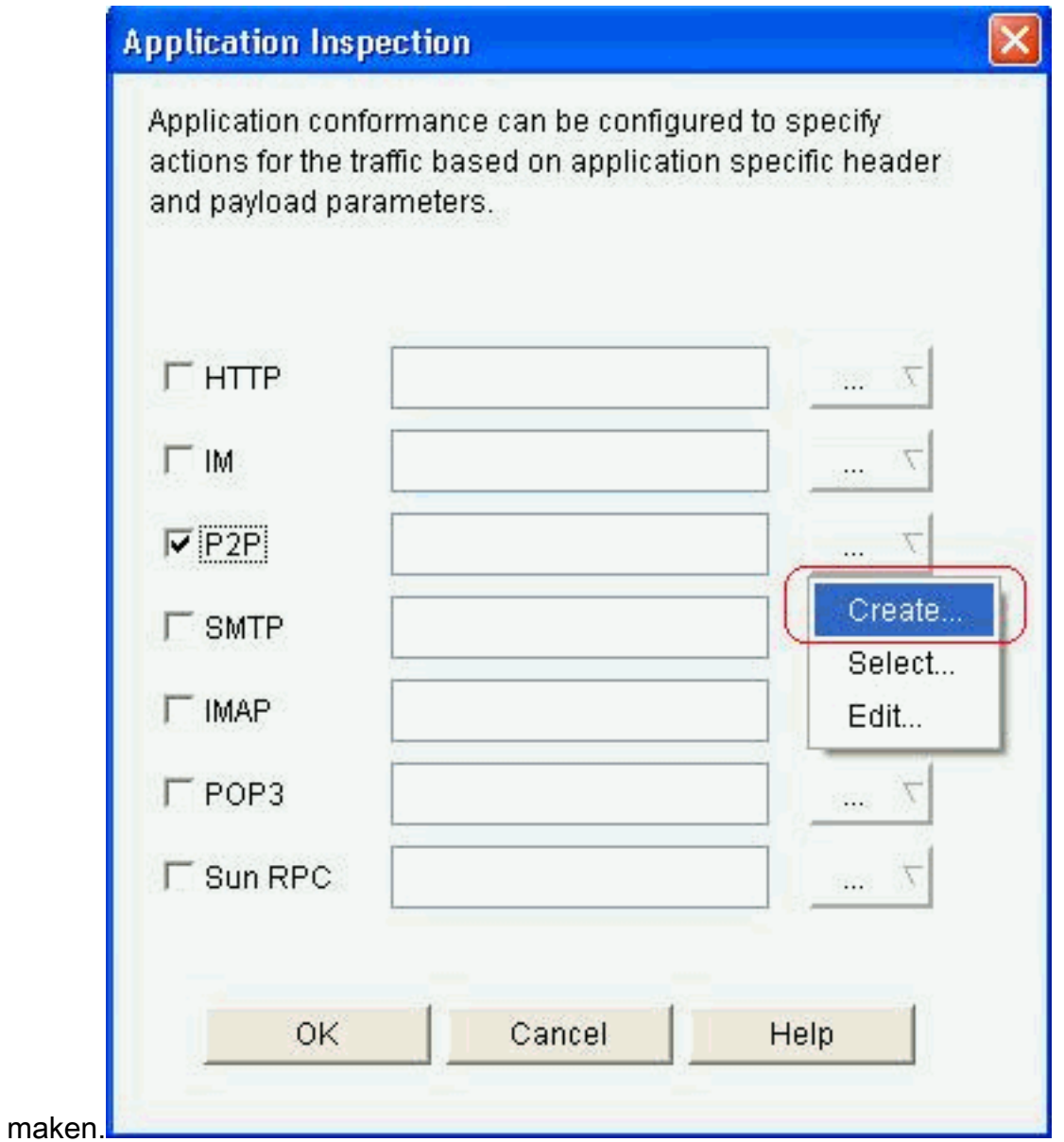

16. Maak een nieuwe beleidslijn voor diepe pakketinspectie voor het protocol. Klik op Add en kies dan New Class Map.

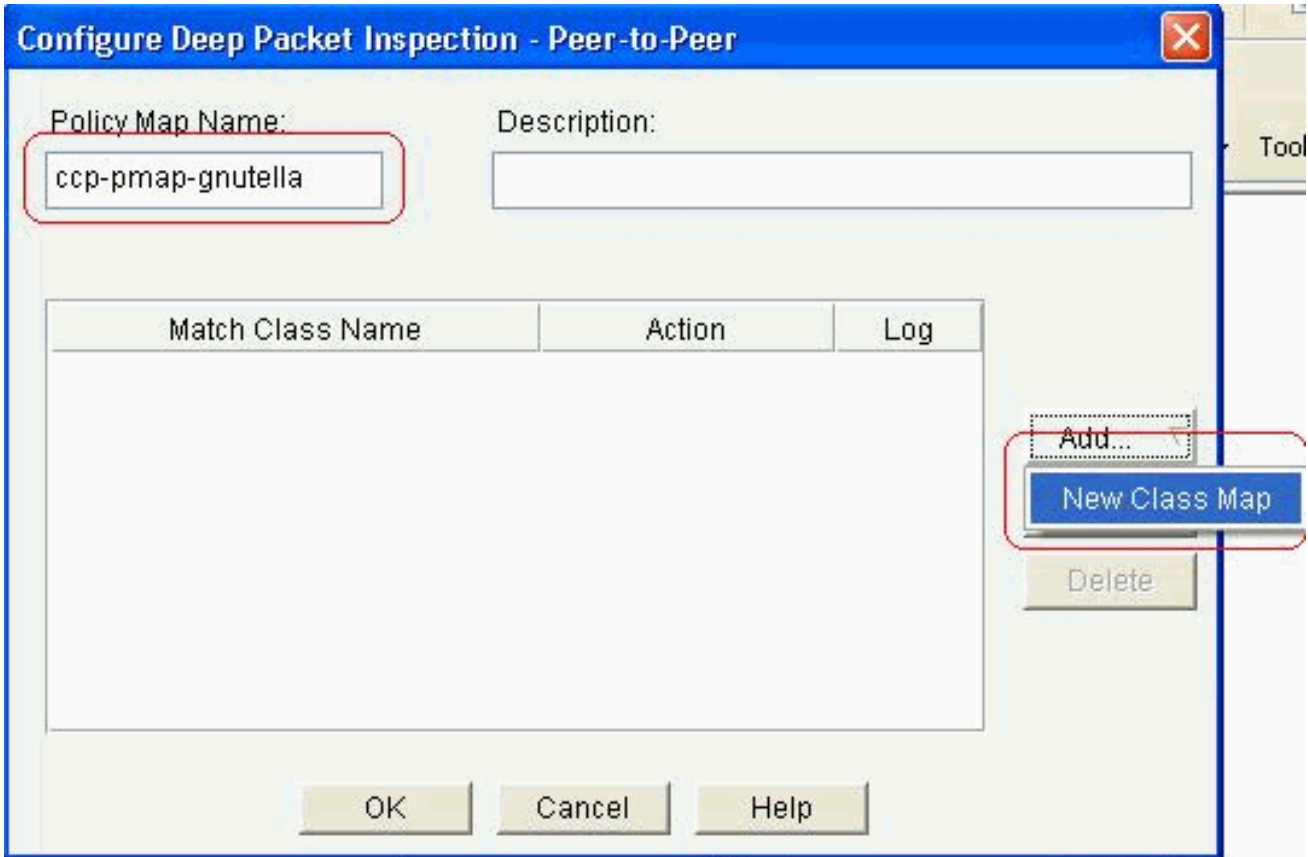

17. Geef een nieuwe naam voor de class-map en klik op Add om een match criteria te

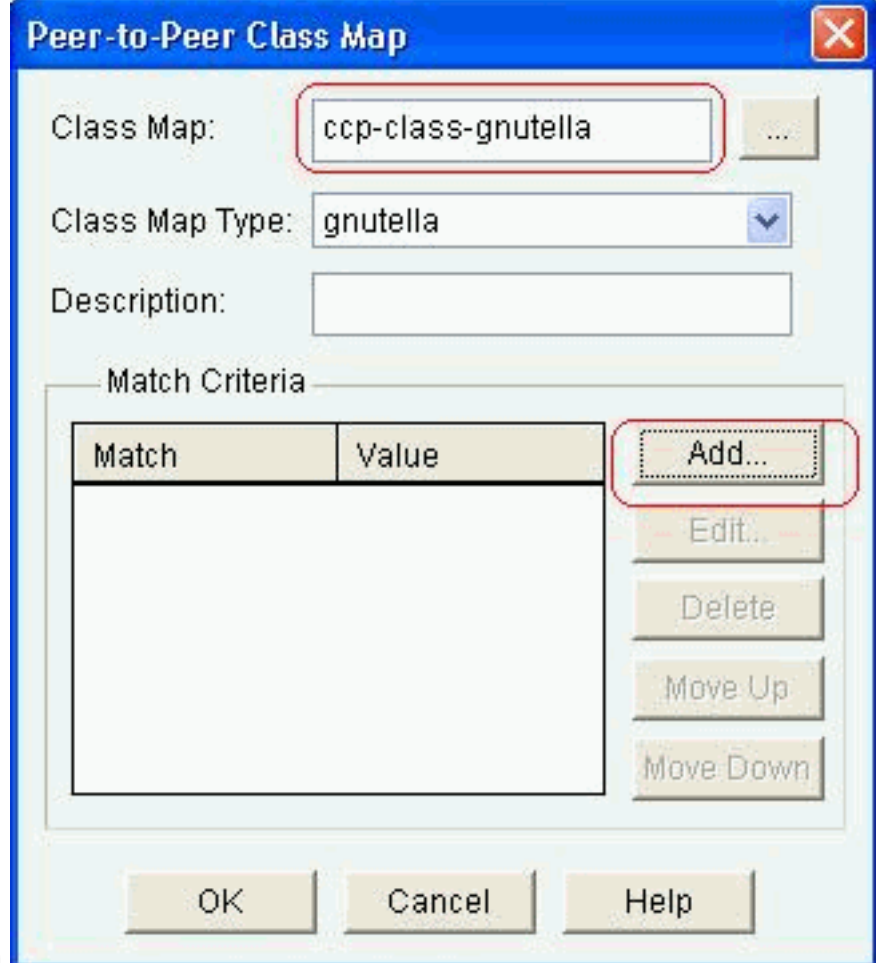

specificeren.

Gebruik bestands-overdracht als het matchcriterium en het gebruikte string is .exe. Dit geeft 18.aan dat alle gnutella bestanden overdrachtverbindingen die de .exe string bevatten voor het

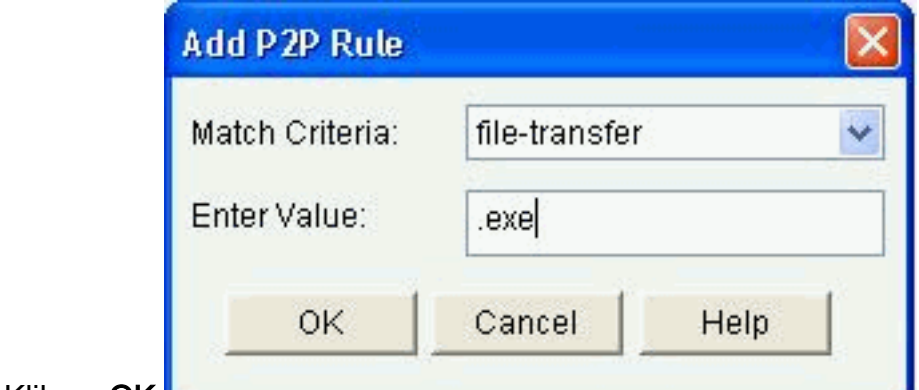

verkeersbeleid. Klik op OK.

19. Klik nogmaals op OK om de class-map configuratie te

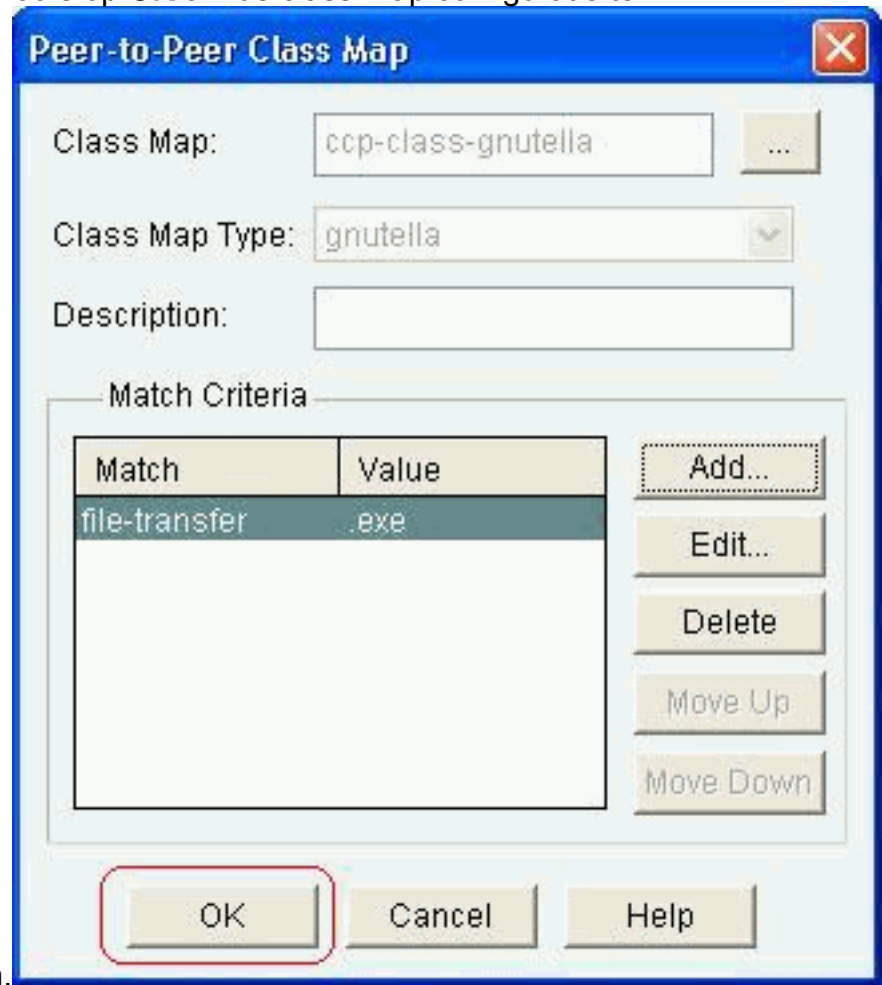

voltooien.

20. Kies de optie **Beginwaarden** of **toestaan**, die afhankelijk is van het beveiligingsbeleid van uw bedrijf. Klik op OK om de actie met de beleidskaart te bevestigen.

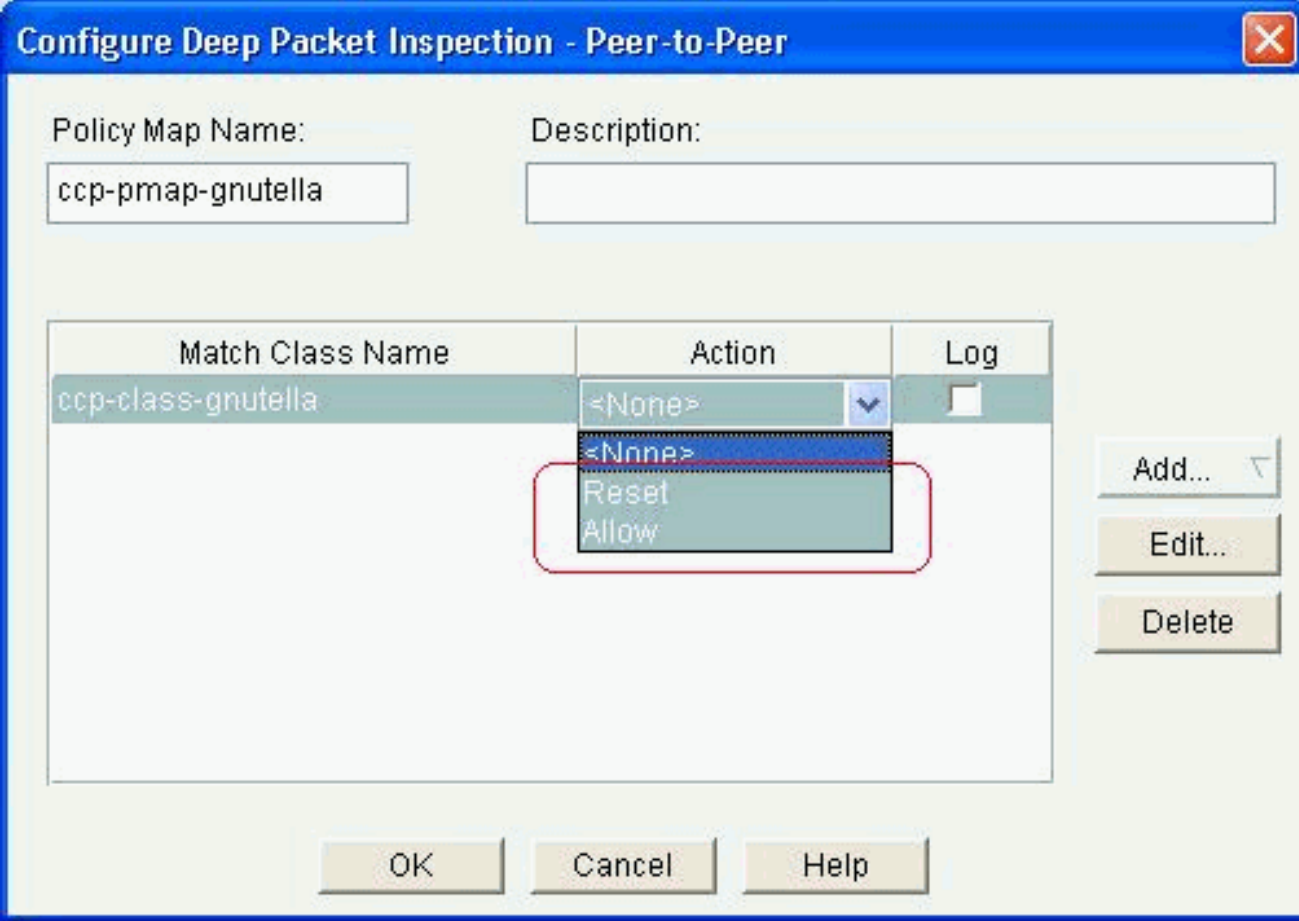

Op deze manier kunt u andere beleidskaarten toevoegen om diepe inspectiemogelijkheden voor andere P2P-protocollen te implementeren door verschillende reguliere expressies te specificeren als het matchcriterium. Opmerking: P2P-toepassingen zijn bijzonder moeilijk te detecteren als gevolg van het "port-hopping"-gedrag en andere trucs om detectie te voorkomen, evenals problemen die worden geïntroduceerd door frequente veranderingen en updates van P2P-toepassingen die het gedrag van de protocollen wijzigen. ZFW combineert de native firewall-stateful inspection met Network-Based Application Recognition (NBAR) aan de traffic-recognition-functies om P2P-toepassingscontrole te leveren.Opmerking: P2P-toepassingsinspectie biedt toepassingsspecifieke functies voor een deelgroep van de toepassingen ondersteund door Layer 4 inspectie:eentonigvastklemmengnutellakazaa2Opmerking: Op dit moment heeft ZFW geen

optie om het "bittorrent" toepassingsverkeer te inspecteren. BitTorrent-klanten communiceren doorgaans met trackers (peer directory servers) via HTTP dat op een nietstandaard poort loopt. Dit is typisch TCP 6969, maar je zou de torrent-specifieke tracker poort moeten controleren. Als u BitTorrent wilt toestaan, is de beste methode om de extra poort aan te passen HTTP als één van de overeenkomende protocollen te configureren en TCP 6969 aan HTTP toe te voegen met deze ip port-map opdracht: ip port-map http port tcp 6969. Je moet http en bitTorrent definiëren als de matchcriteria die in de class-map worden toegepast.

21. Klik op OK om de configuratie voor geavanceerde inspectie te voltooien.

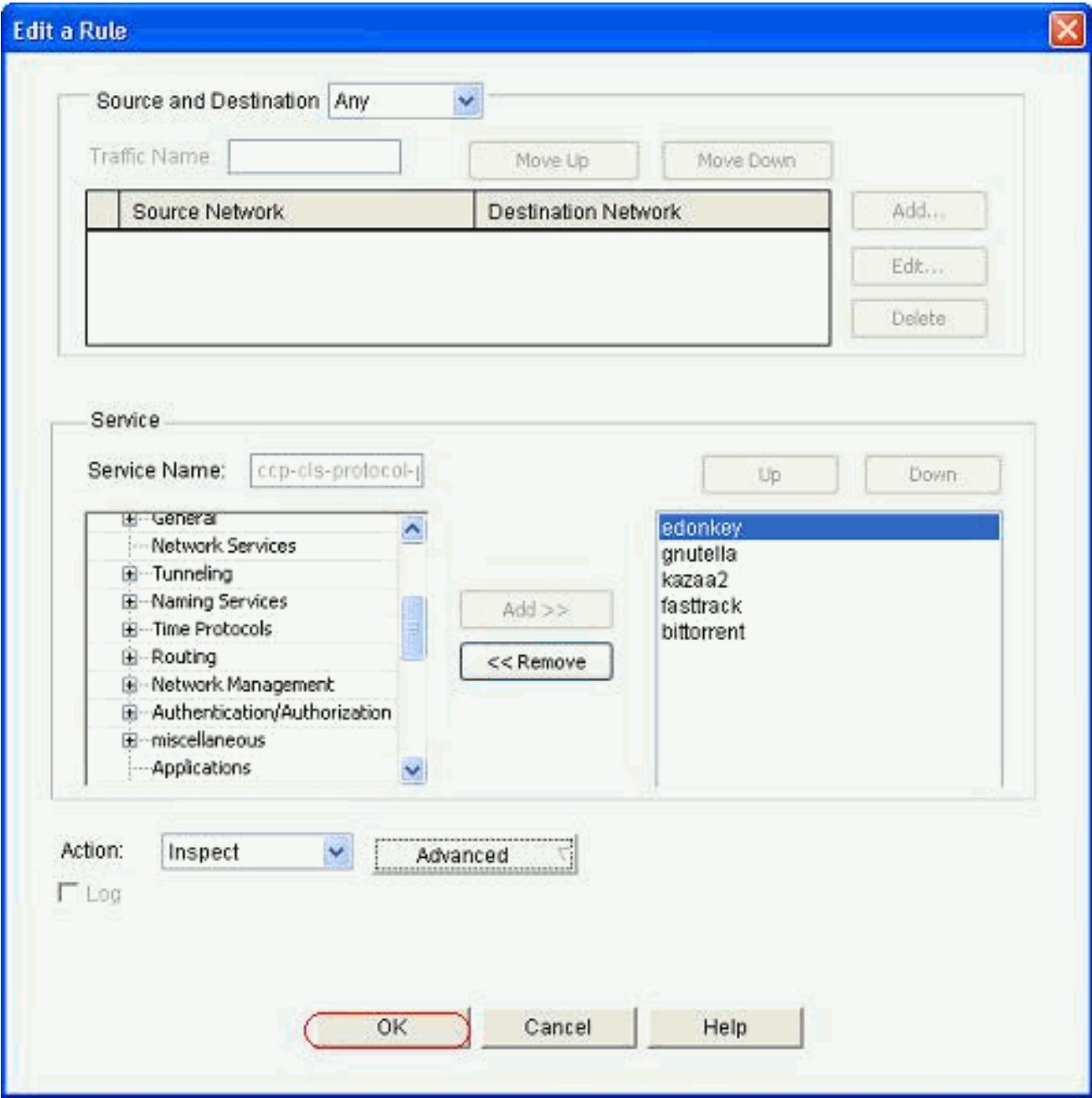

De corresponderende reeks opdrachten wordt aan de router geleverd.

22. Klik op OK om het kopiëren van de reeks opdrachten naar de router te

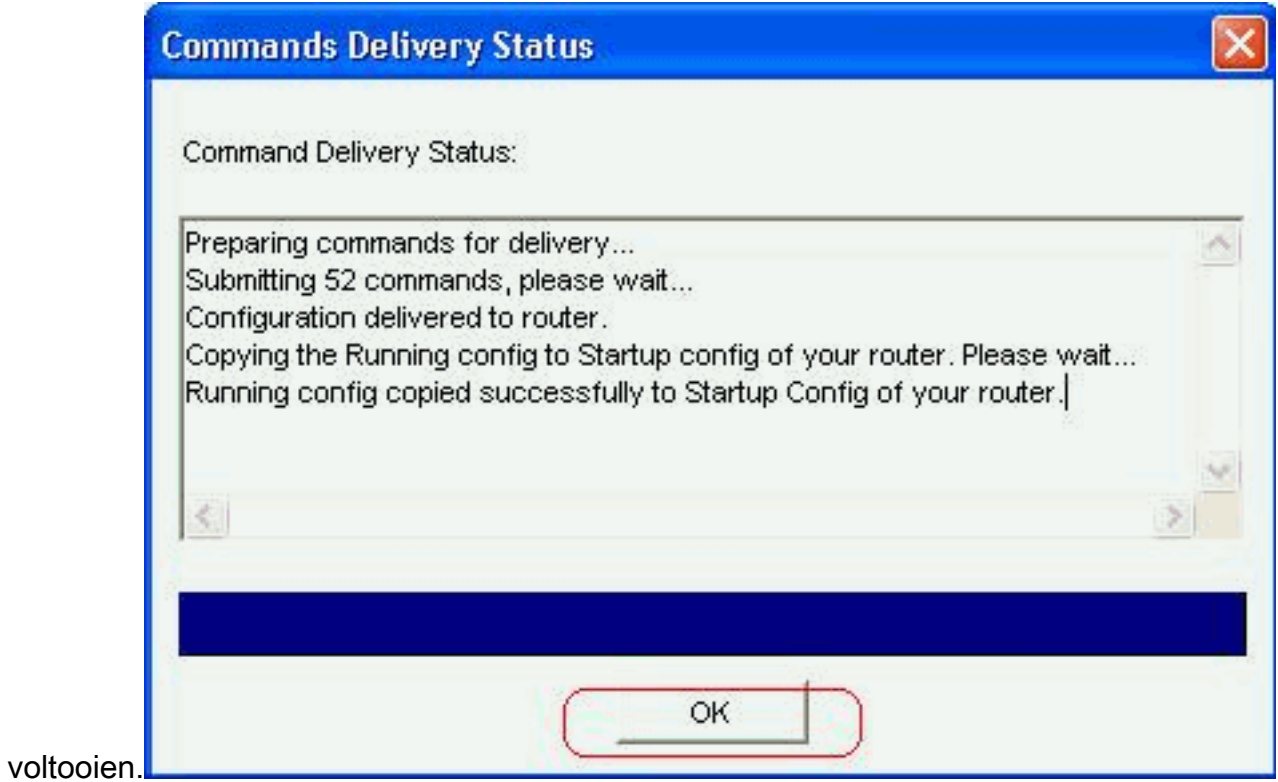

- 
- U kunt de nieuwe regels observeren die plaatsvinden vanuit het tabblad Firewallbeleid 23. bewerken onder Configureren > Security > Firewall en ACL.

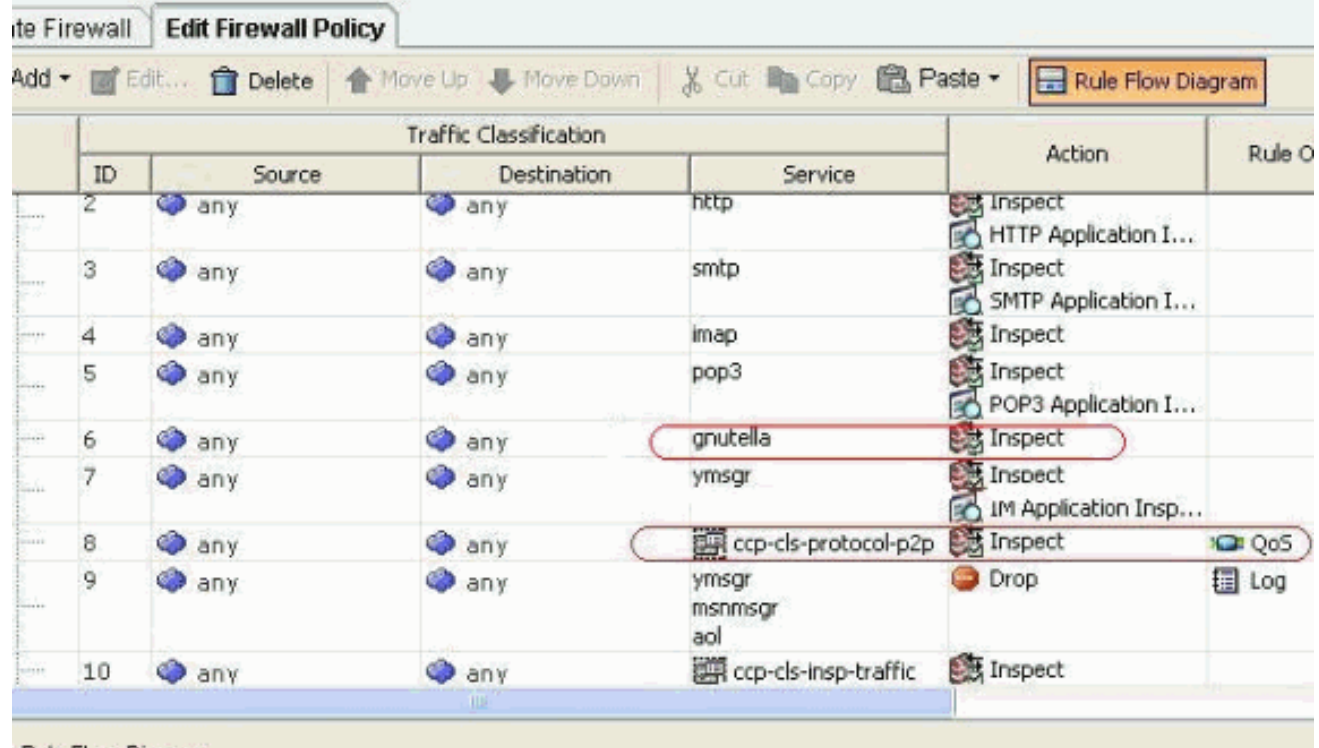

### <span id="page-21-0"></span>Opdracht-lijnconfiguratie van ZFW router

De configuratie in de vorige sectie van Cisco CP resulteert in deze configuratie op de ZFW router:

#### ZBF-router

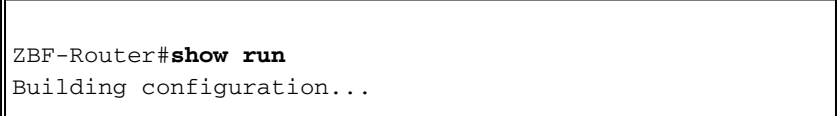

```
Current configuration : 9782 bytes
!
version 12.4
service timestamps debug datetime msec
service timestamps log datetime msec
no service password-encryption
!
hostname ZBF-Router
!
boot-start-marker
boot-end-marker
!
logging buffered 51200 warnings
!
no aaa new-model
ip cef
!
!
!
!
ip name-server 10.77.230.45
!
multilink bundle-name authenticated
parameter-map type protocol-info msn-servers
 server name messenger.hotmail.com
 server name gateway.messenger.hotmail.com
  server name webmessenger.msn.com
parameter-map type protocol-info aol-servers
  server name login.oscar.aol.com
  server name toc.oscar.aol.com
  server name oam-d09a.blue.aol.com
parameter-map type protocol-info yahoo-servers
 server name scs.msg.yahoo.com
 server name scsa.msg.yahoo.com
  server name scsb.msg.yahoo.com
  server name scsc.msg.yahoo.com
  server name scsd.msg.yahoo.com
  server name cs16.msg.dcn.yahoo.com
  server name cs19.msg.dcn.yahoo.com
  server name cs42.msg.dcn.yahoo.com
  server name cs53.msg.dcn.yahoo.com
  server name cs54.msg.dcn.yahoo.com
  server name ads1.vip.scd.yahoo.com
  server name radio1.launch.vip.dal.yahoo.com
  server name in1.msg.vip.re2.yahoo.com
  server name data1.my.vip.sc5.yahoo.com
  server name address1.pim.vip.mud.yahoo.com
  server name edit.messenger.yahoo.com
  server name messenger.yahoo.com
  server name http.pager.yahoo.com
  server name privacy.yahoo.com
  server name csa.yahoo.com
  server name csb.yahoo.com
  server name csc.yahoo.com
parameter-map type regex ccp-regex-nonascii
 pattern [^\x00-\x80]
!
!
!
```
crypto pki trustpoint TP-self-signed-1742995674 enrollment selfsigned subject-name cn=IOS-Self-Signed-Certificate-1742995674 revocation-check none rsakeypair TP-self-signed-1742995674 ! ! crypto pki certificate chain TP-self-signed-1742995674 certificate self-signed 02 30820242 308201AB A0030201 02020102 300D0609 2A864886 F70D0101 04050030 31312F30 2D060355 04031326 494F532D 53656C66 2D536967 6E65642D 43657274 69666963 6174652D 31373432 39393536 3734301E 170D3130 31313236 31303332 32315A17 0D323030 31303130 30303030 305A3031 312F302D 06035504 03132649 4F532D53 656C662D 5369676E 65642D43 65727469 66696361 74652D31 37343239 39353637 3430819F 300D0609 2A864886 F70D0101 01050003 818D0030 81890281 8100A84A 980D15F0 6A6B5F1B 5A3359DE 5D552EFE FAA8079B DA927DA2 4AF210F0 408131CE BB5B0189 FD82E22D 6A6284E3 5F4DB2A7 7517772B 1BC5624E A1A6382E 6A07EE71 E93A98C9 B8494A55 0CDD6B4C 442065AA DBC9D9CC 14D10B65 2FEFECC8 AA9B3064 59105FBF B9B30219 2FD53ECA 06720CA1 A6D30DA5 564FCED4 C53FC7FD 835B0203 010001A3 6A306830 0F060355 1D130101 FF040530 030101FF 30150603 551D1104 0E300C82 0A5A4246 2D526F75 74657230 1F060355 1D230418 30168014 0BDBE585 15377DCA 5F00A1A2 6644EC22 366DE590 301D0603 551D0E04 1604140B DBE58515 377DCA5F 00A1A266 44EC2236 6DE59030 0D06092A 864886F7 0D010104 05000381 810037F4 8EEC7AF5 85429563 F78F2F41 A060EEE8 F23D8F3B E0913811 A143FC44 8CCE71C3 A5E9D979 C2A8CD38 C272A375 4FCD459B E02A9427 56E2F1A0 DA190B50 FA091669 CD8C066E CD1A095B 4E015326 77B3E567 DFD55A71 53220F86 F006D31E 02CB739E 19D633D6 61E49866 C31AD865 DC7F4380 FFEDDBAB 89E3B3E9 6139E472 DC62 quit ! ! username cisco privilege 15 password 0 cisco123 archive log config hidekeys ! ! class-map type inspect match-all sdm-cls-im match protocol ymsgr class-map type inspect imap match-any ccp-app-imap match invalid-command class-map type inspect match-any ccp-cls-protocol-p2p match protocol signature match protocol gnutella signature match protocol kazaa2 signature match protocol fasttrack signature

 match protocol bitTorrent signature class-map type inspect smtp match-any ccp-app-smtp match data-length gt 5000000 class-map type inspect http match-any ccp-app-nonascii match req-resp header regex ccp-regex-nonascii class-map type inspect match-any CCP-Voice-permit match protocol h323 match protocol skinny match protocol sip class-map type inspect gnutella match-any ccp-classgnutella match file-transfer .exe class-map type inspect match-any ccp-cls-insp-traffic match protocol dns match protocol https match protocol icmp match protocol imap match protocol pop3 match protocol tcp match protocol udp class-map type inspect match-all ccp-insp-traffic match class-map ccp-cls-insp-traffic class-map type inspect match-any ccp-cls-icmp-access match protocol icmp match protocol tcp match protocol udp !*!--- Output suppressed* ! class-map type inspect matchall sdm-cls-p2p match protocol gnutella class-map type inspect match-all ccp-protocol-pop3 match protocol pop3 class-map type inspect kazaa2 match-any ccp-cls-p2p match file-transfer class-map type inspect pop3 matchany ccp-app-pop3 match invalid-command class-map type inspect match-all ccp-protocol-p2p match class-map ccpcls-protocol-p2p class-map type inspect match-all ccpprotocol-im match class-map ccp-cls-protocol-im classmap type inspect match-all ccp-invalid-src match accessgroup 100 class-map type inspect match-all ccp-icmpaccess match class-map ccp-cls-icmp-access class-map type inspect http match-any ccp-app-httpmethods match request method bcopy match request method bdelete match request method bmove match request method bpropfind match request method bproppatch match request method connect match request method copy match request method delete match request method edit match request method getattribute match request method getattributenames match request method getproperties match request method index match request method lock match request method mkcol match request method mkdir match request method move match request method notify match request method options match request method poll match request method post match request method propfind match request method proppatch match request method put match request method revadd match request method revlabel match request method revlog match request method revnum match request method save match request method search match request method setattribute match request method startrev match request method stoprev match request method subscribe match request method trace match request method unedit match request method unlock match request method unsubscribe class-map type inspect http match-any ccphttp-blockparam match request port-misuse im match request port-misuse p2p match request port-misuse tunneling match req-resp protocol-violation class-map type inspect match-all ccp-protocol-imap match protocol

imap class-map type inspect match-all ccp-protocol-smtp match protocol smtp class-map type inspect match-all ccp-protocol-http match protocol http ! ! policy-map type inspect ccp-permit-icmpreply class type inspect ccp-icmp-access inspect class class-default pass ! *!--- Output suppressed* ! policy-map type inspect http ccpaction-app-http class type inspect http ccp-httpblockparam log reset class type inspect http ccp-apphttpmethods log reset class type inspect http ccp-appnonascii log reset class class-default policy-map type inspect smtp ccp-action-smtp class type inspect smtp ccp-app-smtp reset class class-default policy-map type inspect imap ccp-action-imap class type inspect imap ccp-app-imap log reset class class-default policy-map type inspect pop3 ccp-action-pop3 class type inspect pop3 ccp-app-pop3 log reset class class-default policymap type inspect ccp-inspect class type inspect ccpinvalid-src drop log class type inspect ccp-protocolhttp inspect service-policy http ccp-action-app-http class type inspect ccp-protocol-smtp inspect servicepolicy smtp ccp-action-smtp class type inspect ccpprotocol-imap inspect service-policy imap ccp-actionimap class type inspect ccp-protocol-pop3 inspect service-policy pop3 ccp-action-pop3 class type inspect sdm-cls-p2p inspect ! *!--- Output suppressed* ! class type inspect ccp-protocol-im drop log class type inspect ccp-insp-traffic inspect class type inspect CCP-Voicepermit inspect class class-default pass policy-map type inspect ccp-permit class class-default policy-map type inspect p2p ccp-pmap-gnutella class type inspect gnutella ccp-class-gnutella ! zone security out-zone zone security in-zone zone-pair security ccp-zp-self-out source self destination out-zone service-policy type inspect ccp-permit-icmpreply zone-pair security ccp-zpin-out source in-zone destination out-zone servicepolicy type inspect ccp-inspect zone-pair security ccpzp-out-self source out-zone destination self servicepolicy type inspect ccp-permit ! ! ! interface FastEthernet0/0 description \$FW\_OUTSIDE\$ ip address 209.165.201.2 255.255.255.224 zone-member security outzone duplex auto speed auto ! interface FastEthernet0/1 description \$FW\_INSIDE\$ ip address 10.77.241.114 255.255.255.192 zone-member security in-zone duplex auto speed auto ! ! *!--- Output suppressed* ! ! ip http server ip http authentication local ip http secure-server ! ! *!--- Output suppressed* ! ! ! control-plane ! ! line con 0 line aux 0 line vty 0 4 privilege level 15 login local transport input ssh ! scheduler allocate 20000 1000 ! webvpn cef end ZBF-Router#

## <span id="page-25-0"></span>Verifiëren

Gebruik dit gedeelte om te bevestigen dat de configuratie correct werkt.

Het [Uitvoer Tolk](https://www.cisco.com/cgi-bin/Support/OutputInterpreter/home.pl) [\(uitsluitend geregistreerde](//tools.cisco.com/RPF/register/register.do) klanten) (OIT) ondersteunt bepaalde show opdrachten. Gebruik de OIT om een analyse van tonen opdrachtoutput te bekijken.

• ZBF-Router#show beleid-map type inspecteert zone-paar sessies-Hier wordt de run-kaart statistieken van het type inspect voor alle bestaande zone paren.

# <span id="page-26-0"></span>Gerelateerde informatie

- [Zone-Based Policy Firewall Design and Application Guide](//www.cisco.com/en/US/products/sw/secursw/ps1018/products_tech_note09186a00808bc994.shtml?referring_site=bodynav)
- [Cisco IOS-configuratievoorbeeld voor cloudfirewall en Zone-gebaseerde virtuele firewall](//www.cisco.com/en/US/products/sw/secursw/ps1018/products_configuration_example09186a00809492a4.shtml?referring_site=bodynav)
- [Cisco Configuration Professional startpagina](//www.cisco.com/en/US/products/ps9422/index.html?referring_site=bodynav)